# NONEX

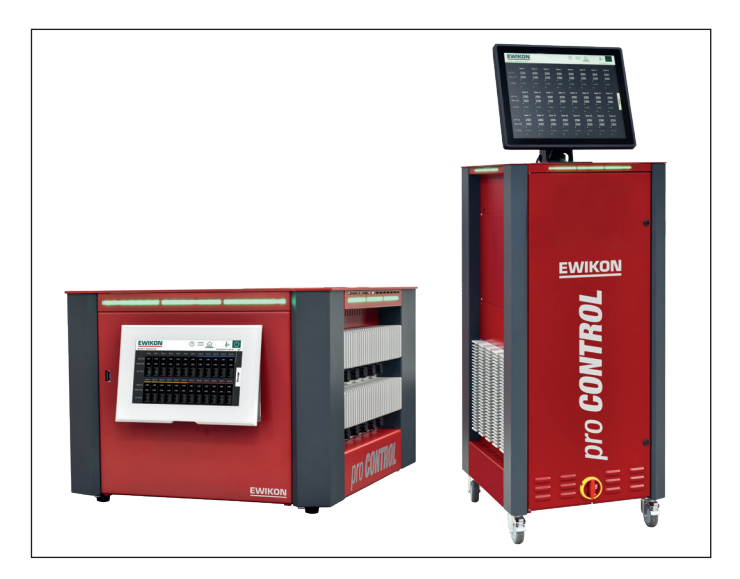

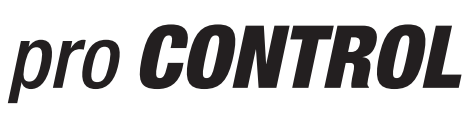

# Data communication

Supplement for operating manual

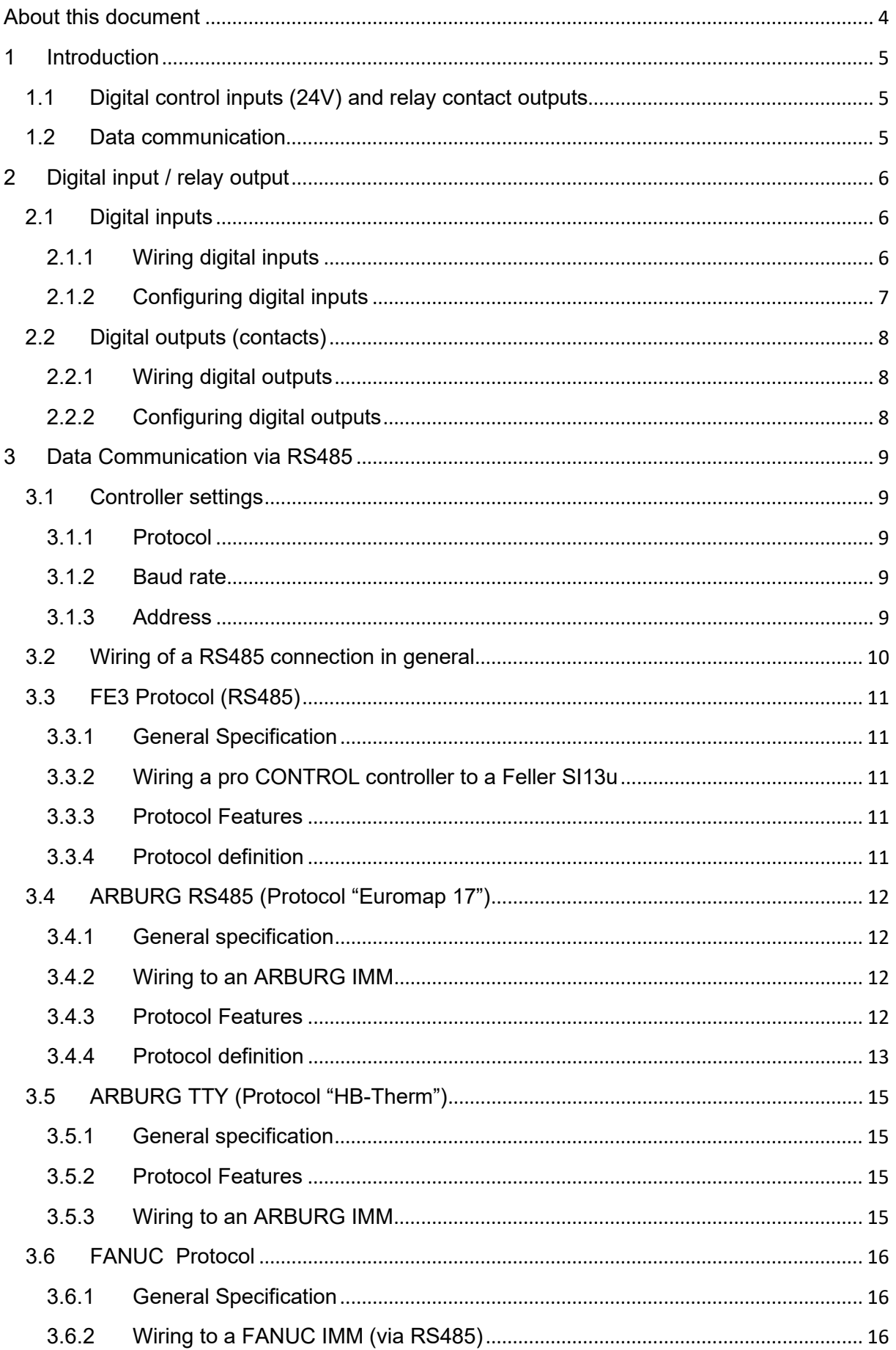

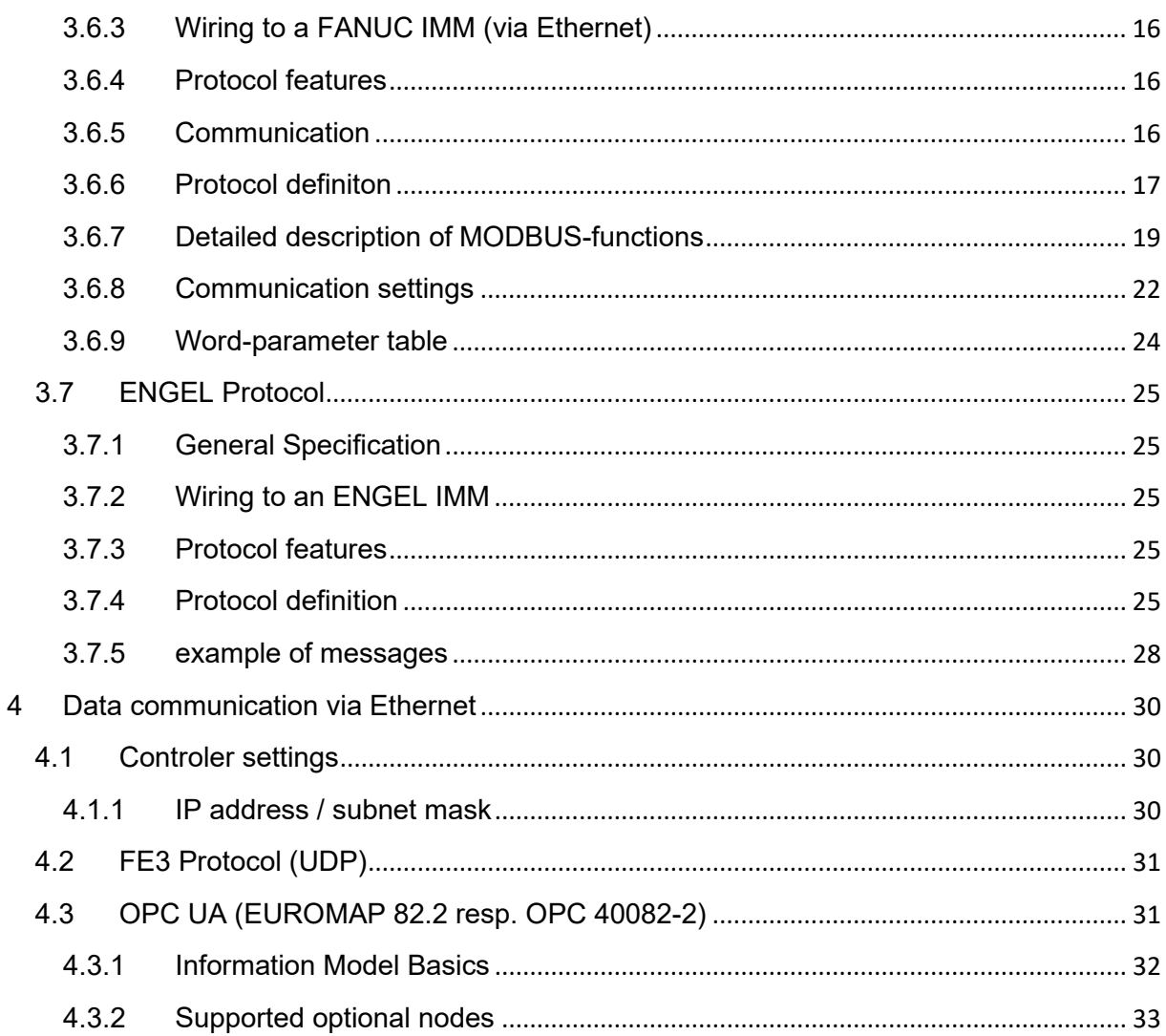

### <span id="page-3-0"></span>**About this document**

While connectivity is one of the core features of the pro CONTROL temperature controller, listing all interfaces and supported protocols was too expansive to be included into the standard user manual. The creation of this document allowed for an in-depth description and to address not only end-users but also developers aiming to connect to an pro CONTROL controller.

### <span id="page-4-0"></span>**1 Introduction**

The connection of a temperature controller to an injection molding machine has become increasingly important in recent years.

Just a few advantages of such a connection are:

- If the **temperature controller** detects any disturbance (e.g. broken sensor), the machine can react to stop production automatically.
- In case of a **molding machine** malfunction, the controller can react automatically, for example, by lowering the temperatures ("standby").
- The user can conveniently operate the injection molding machine and temperature controller on the **same display**. For this purpose, the injection molding machine manufacturer offers a special user interface for operating the zones of the hot runner controller.

In principle, the pro CONTROL controller supports two different methods of coupling to a machine:

### <span id="page-4-1"></span>**1.1 Digital control inputs (24V) and relay contact outputs**

The controller evaluates 24V DC signals from the molding machine. The digital inputs are used for the remote activation of functions such as "standby" or "locking the outputs".

The controller also has three potential-free relay contacts to transmit a warning and/or alarm status to the injection molding machine.

Both of these input/output methods are not able to transmit any process values (e.g. temperature values) to the machine and it is also not possible to change any controller settings. This requires real data communication.

### <span id="page-4-2"></span>**1.2 Data communication**

With data communication it is possible to get process values from the controller (temperature values, zone alarms, heating current etc.) and also to change controller settings.

To establish a connection between molding machine and temperature controller, it is very important to use the same "**communication protocol**". It is comparable to human language: Only two people speaking the same language can communicate with each other.

Also the communication **interface** is important. By default, pro CONTROL has two interfaces: **RS485** and **ETHERNET.**

### <span id="page-5-0"></span>**2 Digital input / relay output**

The digital input / relay contact output connectors are located, like all other interfaces, on the rear of the pro CONTROL housing. Special cables are available from EWIKON Heißkanalsysteme GmbH to allow easy connection.

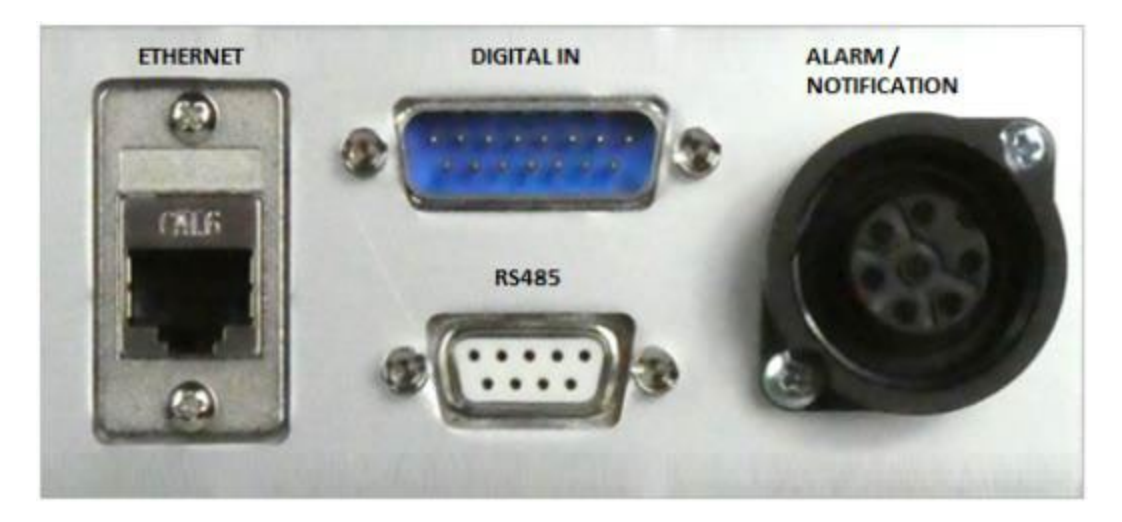

### <span id="page-5-1"></span>**2.1 Digital inputs**

The pro CONTROL controller evaluates 24V DC signals via a 15-pole D-sub connector. The digital inputs are PLC compatible, i.e., they operate over a voltage range of 13...30 VDC.

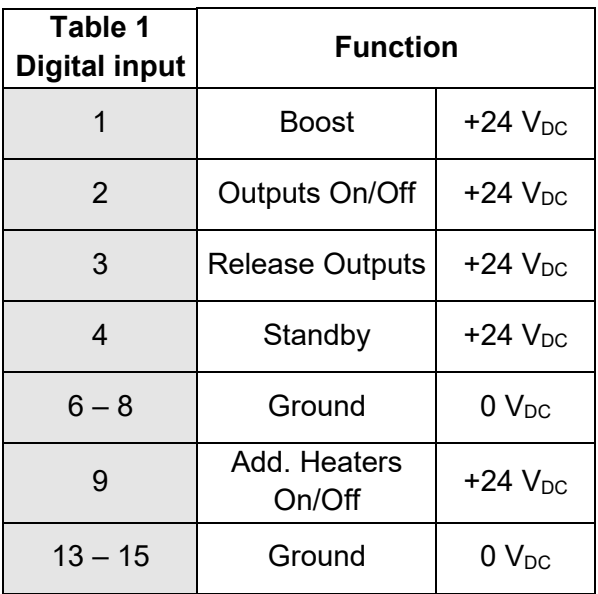

### <span id="page-5-2"></span>**2.1.1 Wiring digital inputs**

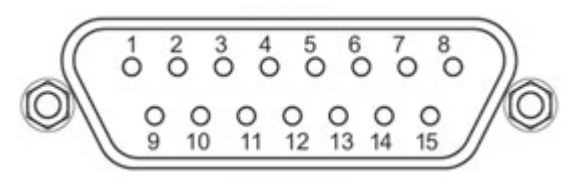

### <span id="page-6-0"></span>**2.1.2 Configuring digital inputs**

The configuration of digital inputs is available in the user interface at menu "Settings > Communication > Digital Inputs".

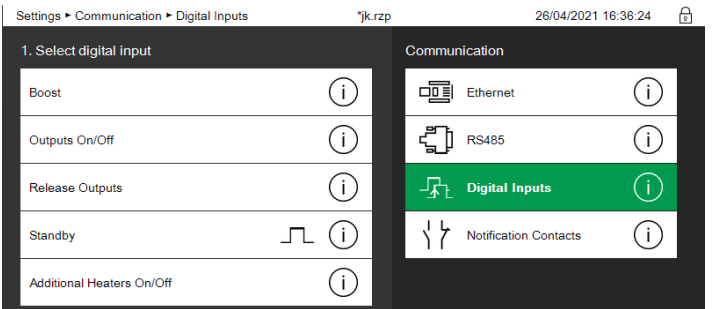

For each single input function it is possible to select how the controller shall react:

- activate with 24V (high-active)
- activate with 0V (Low-active)
- change with rising edge
- change with falling edge
- Disable input

Press the respective info buttons  $\overline{\mathbb{O}}$  to get more detailed information.

### <span id="page-7-0"></span>**2.2 Digital outputs (contacts)**

### <span id="page-7-1"></span>**2.2.1 Wiring digital outputs**

The pro CONTROL controller has the following two potential-free contacts

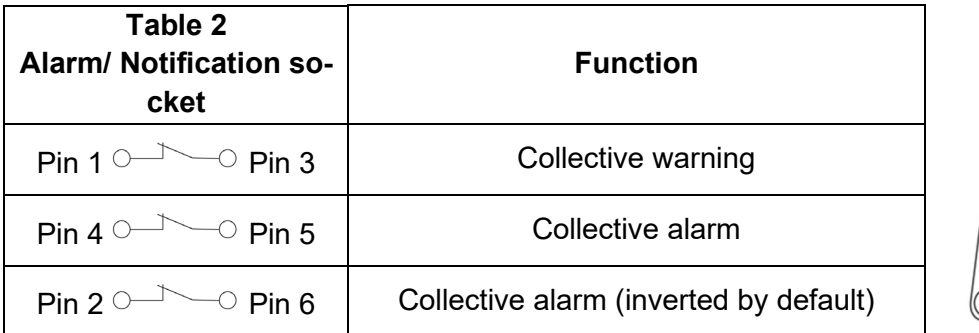

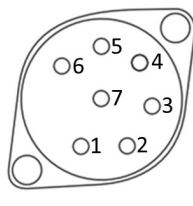

### <span id="page-7-2"></span>**2.2.2 Configuring digital outputs**

The configuration of digital outputs is available at menu "Settings > Communication > Notification Contacts".

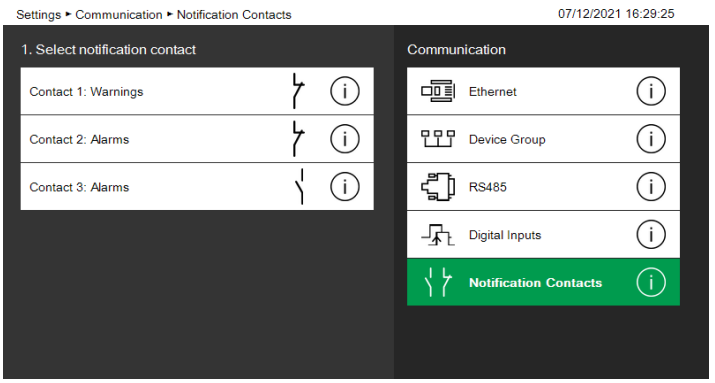

All contacts can be configured as make (normally closed) or break contacts (normally open).

Press the respective info buttons  $\overline{\mathbb{O}}$  to get more detailed information.

### <span id="page-8-0"></span>**3 Data Communication via RS485**

RS485 is a standard defining the electrical characteristics of drivers and receivers for use in serial communications systems. Digital communication networks implementing the standard can be used effectively over long distances and in electrically noisy environments. Multiple receivers may be connected to such a network in a linear, multidrop bus system. These characteristics make RS485 useful in industrial control systems and similar applications.

Note that the controller never expects to be the so-called bus master and always assumes the passive role waiting for commands.

### <span id="page-8-1"></span>**3.1 Controller settings**

For the RS485 interface, all settings can be selected at menu "Settings > Communication > RS485"

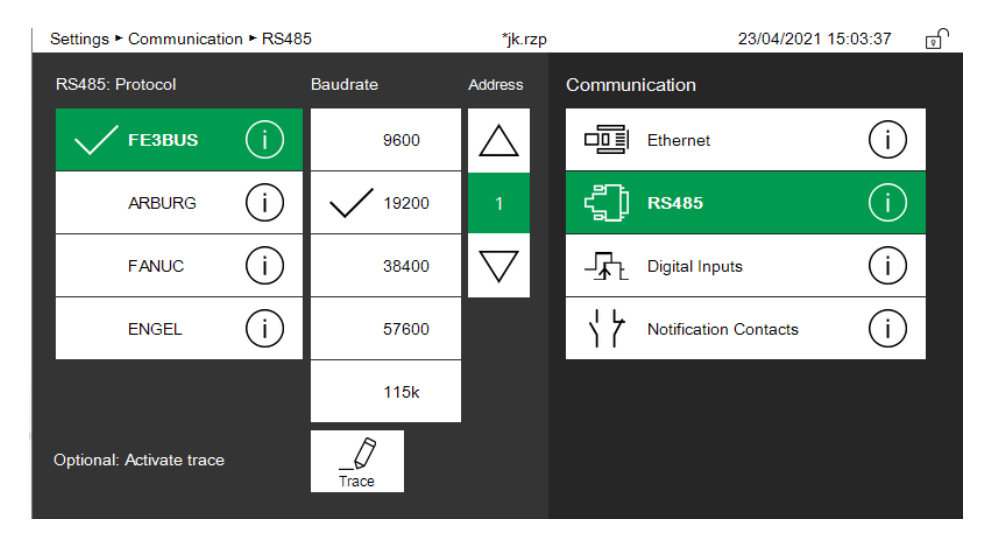

### <span id="page-8-2"></span>**3.1.1 Protocol**

To establish a connection to an injection molding machine, pro CONTROL supports different data communication **protocols**.

"FE3BUS" is a proprietary protocol which supports reading or modifying most of the controller settings.

All other available protocols are named by the respective machine manufacturer. They are more or less extensive and allow only a subset of the available controller functions.

### <span id="page-8-3"></span>**3.1.2 Baud rate**

In addition to the selected protocol it is also important, that machine and controller are using the same **baud rate** (transmission speed).

### <span id="page-8-4"></span>**3.1.3 Address**

As RS485 is an interface for connecting up to 30 temperature controllers in one bus system, each of the controllers on this bus must be set to a different **address**. By default pro CON-TROL is set to address 1 and if you do not have more than one controller leave this setting unchanged.

### <span id="page-9-0"></span>**3.2 Wiring of a RS485 connection in general**

The RS485 Interface is located - like all other interfaces - on the rear of the pro CONTROL housing.

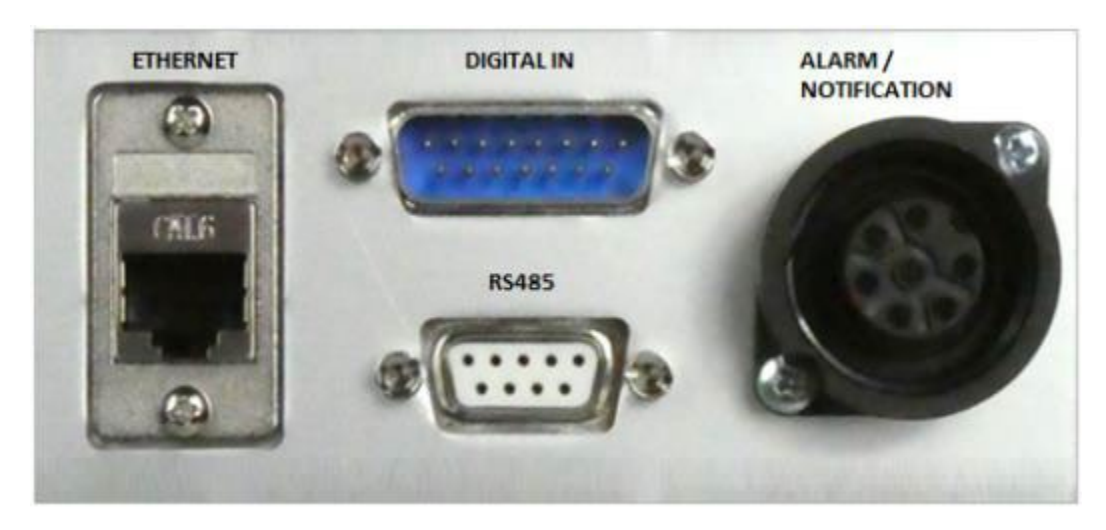

Only two pins of this female 9pole D-sub connector are used:

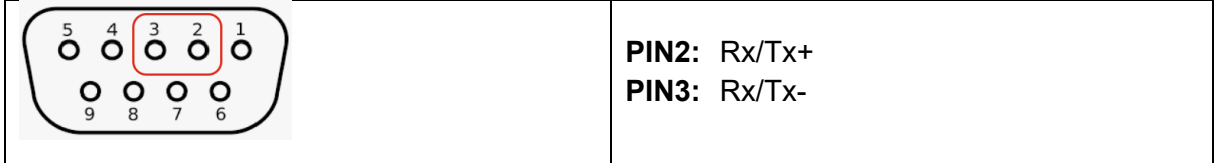

You have to use a **shielded** 2-pole **twisted** communication cable. Connect all RS485 serial interfaces in parallel, like shown in the picture below. Ideally, an RS485 system consists of a single linear cable (no branches) with **120 ohm resistors** connected across the two wires at each end of the cable. RS485 can handle line lengths of up to 1 km.

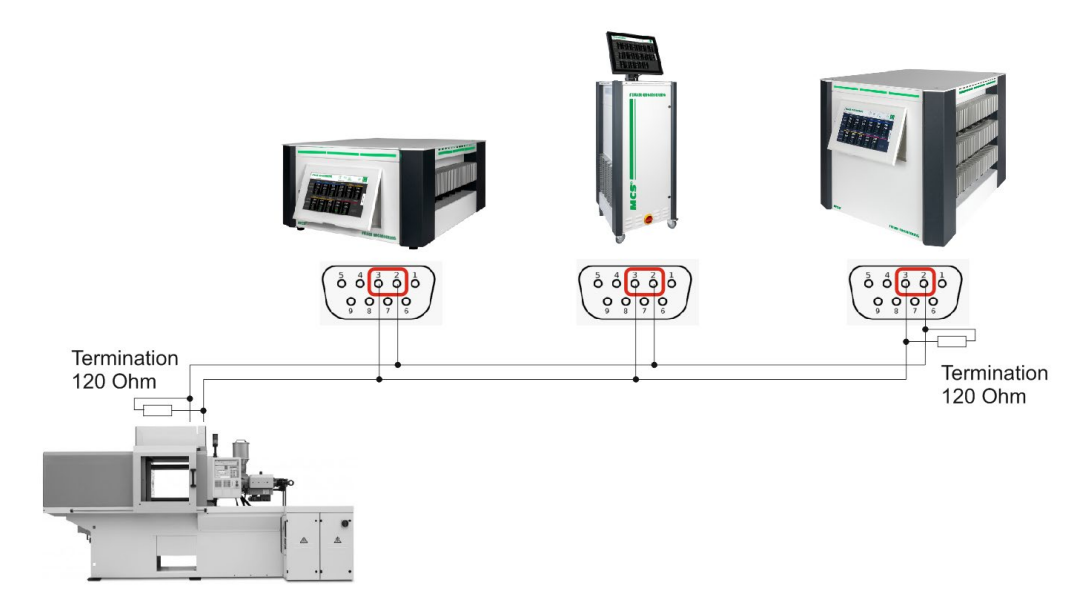

Please note, that the connection of RS485 is not standardized and each different injection molding machine may have different methods to connect the two RS485 wires. Therefore please carefully refer to the manual of your machine manufacturer.

### <span id="page-10-0"></span>**3.3 FE3 Protocol (RS485)**

### <span id="page-10-1"></span>**3.3.1 General Specification**

"FE3" is the most comprehensive RS485 protocol available and it supports most of the functions of the pro CONTROL controller. Every single EWIKON temperature controller supports this protocol and thus you can connect many different controller types to one single data bus. The specification of this protocol is open and available as a separate document. There are different injection machine builders who are supporting this protocol, one of them is SUMITOMO DEMAG.

### <span id="page-10-2"></span>**3.3.2 Wiring a pro CONTROL controller to a Feller SI13u**

The SI13u converter connects a USB interface to the RS485 two-wire interface. Due to the small dimensions of the housing and the low energy consumption of the SI13u, it is ideally suited for stationary use on PCs as well as for mobile use on laptops.

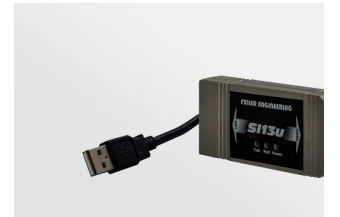

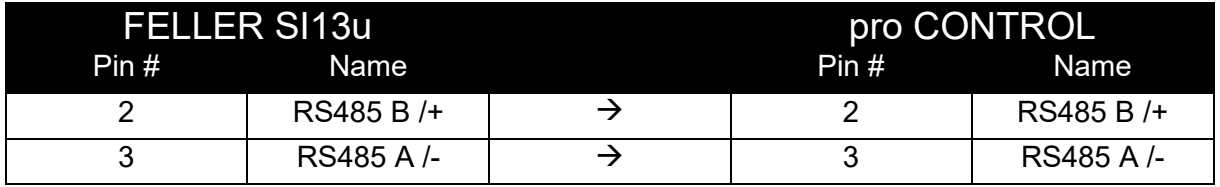

### <span id="page-10-3"></span>**3.3.3 Protocol Features**

The protocol allows to operate almost all parameters and process values.

### <span id="page-10-4"></span>**3.3.4 Protocol definition**

Please contact the EWIKON support, if you need to know detailed FE3 protocol specifications. This document is available separately, as the scope would exceed this general overview.

### <span id="page-11-0"></span>**3.4 ARBURG RS485 (Protocol "Euromap 17")**

### <span id="page-11-1"></span>**3.4.1 General specification**

pro CONTROL communicates to ARBURG injection molding machines based on the communication standard **EUROMAP 17**. The machine needs to be equipped with "Special option for 458/01: with Euromap 17". The maximum baud rate for ARBURG machines is 9600 baud.

### <span id="page-11-2"></span>**3.4.2 Wiring to an ARBURG IMM**

This is a picture of the ARBURG RS485 interface on a machine type "270A"

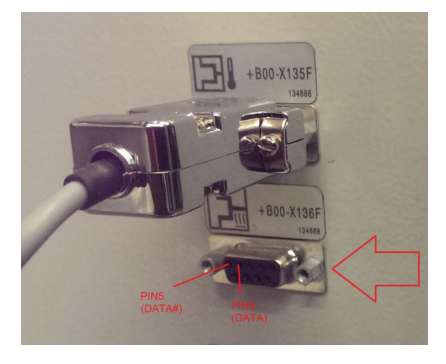

On ARBURG machines the communication pins are 4 and 5 and called "DATA#" and "DATA". Connect the communication bus to pro CONTROL as shown in the table.

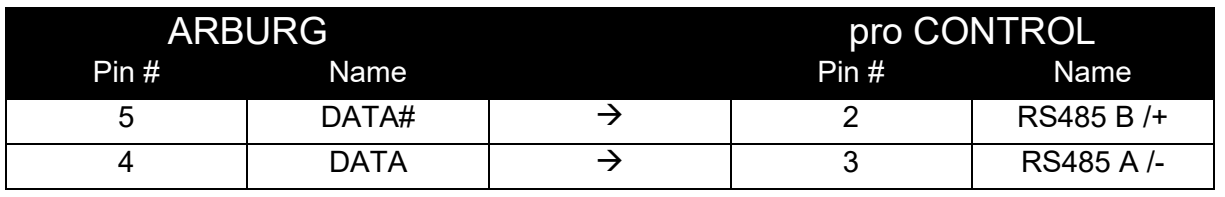

Refer to ARBURG documentation how to set up the correct baudrate at their machine.

### <span id="page-11-3"></span>**3.4.3 Protocol Features**

- Receiving and setting of temperature setpoints
- Receiving and setting of standby setpoints
- Receiving and setting of power output level (%) in manual mode
- Receiving and setting of temperature tolerances
- Receiving the number of zones
- Receiving the actual temperature values
- Receiving the current power output level (%)
- Receiving the zone status
	- o High temperature alarm
	- o Low temperature alarm
	- o Upper deviation warning
	- o Lower deviation warning
	- o Broken thermocouple
	- o Heating current alarm
- Setting the zone operation mode

### <span id="page-12-0"></span>**3.4.4 Protocol definition**

For any protocol details, please refer to Euromap 17 specification, available at their homepage:

<https://www.euromap.org/technical-issues/technical-recommendations>

Referring to document **eu17an.pdf,** also available at [www.euromap.org,](http://www.euromap.org/) the following Parameters are supported by pro CONTROL to communicate to ARBURG IMM:

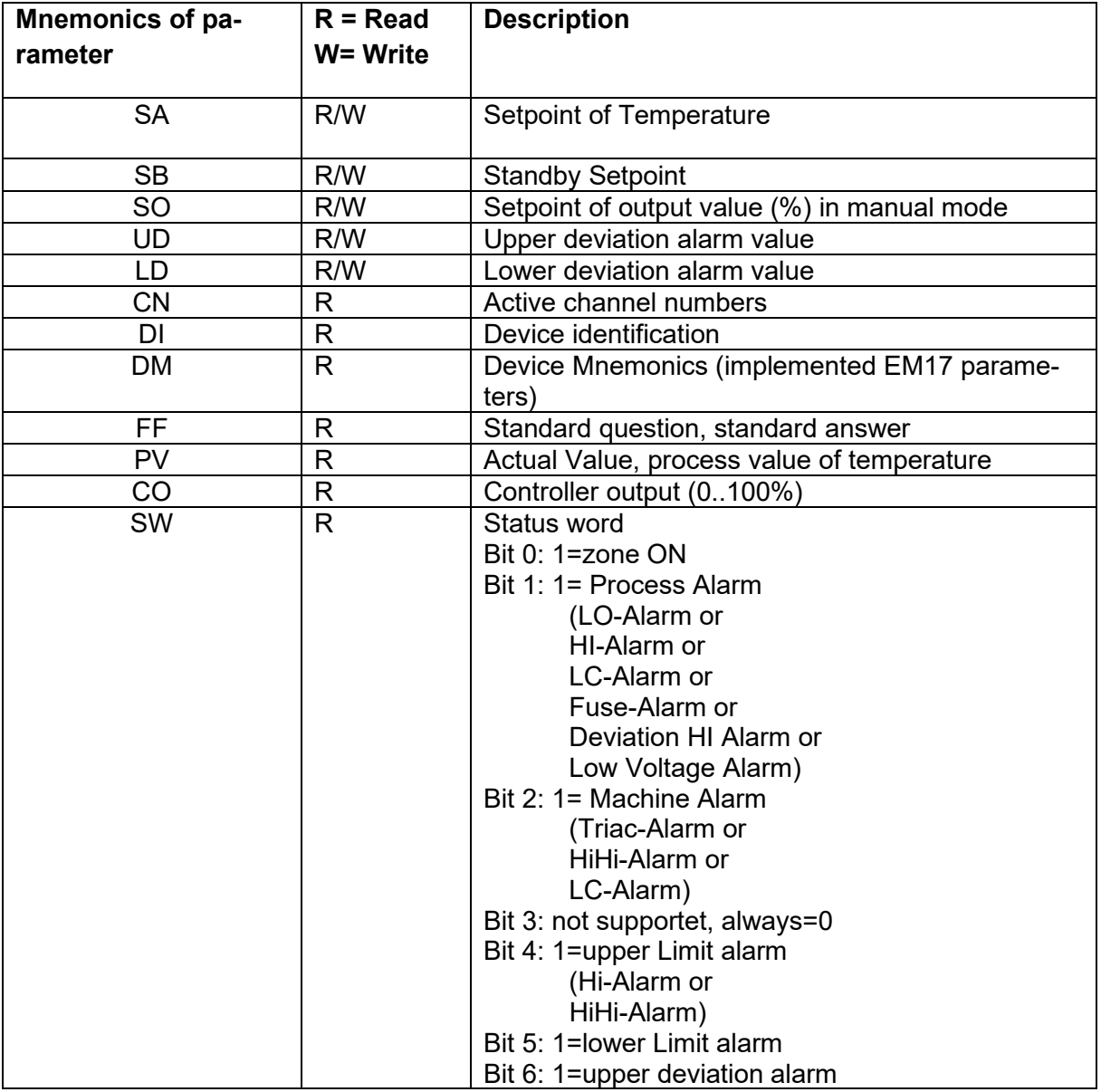

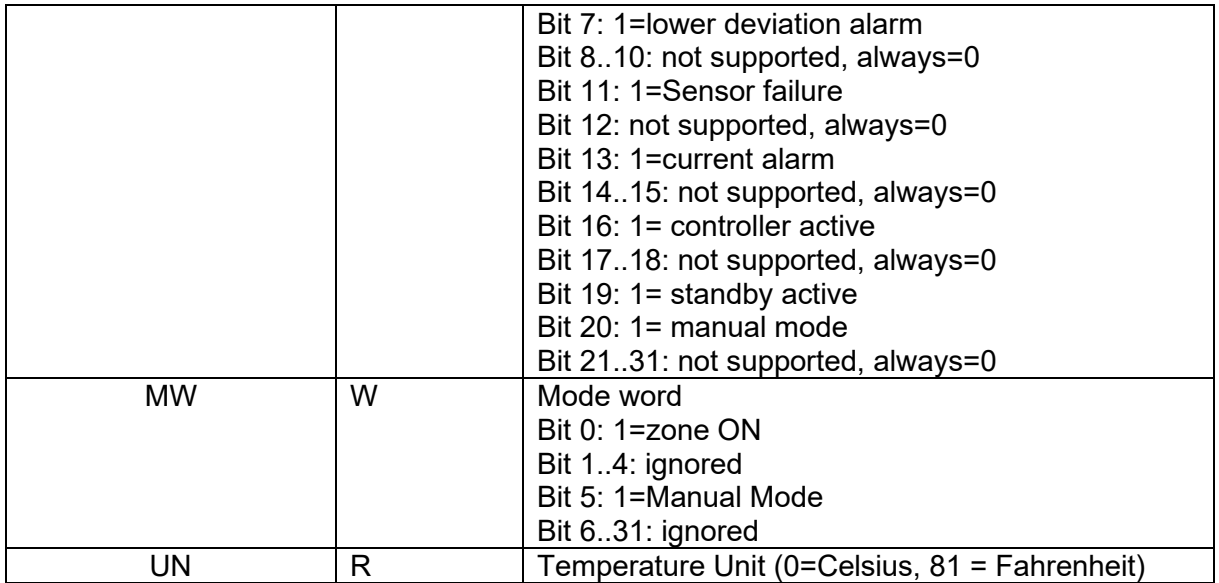

### <span id="page-14-0"></span>**3.5 ARBURG TTY (Protocol "HB-Therm")**

### <span id="page-14-1"></span>**3.5.1 General specification**

From pro CONTROL version 4.5, the controller is able to communicate to older ARBURG injection molding machines via TTY (20mA) interface. **The TTY interface is optional and must be specified separately when ordering the device**.

The communication is limited to controllers with max. 32 zones and the transmission rate is fixed to 4800baud.

### <span id="page-14-2"></span>**3.5.2 Protocol Features**

- Setting of temperature setpoints or output power (%)
- Setting operation mode (OFF/MAN/AUTO)
- Receiving the actual temperature values
- Receiving status of: Zone on/off, Standby, manual/auto, load interruption, over current, sensor fault

### <span id="page-14-3"></span>**3.5.3 Wiring to an ARBURG IMM**

### *3.5.3.1 Arburg side*

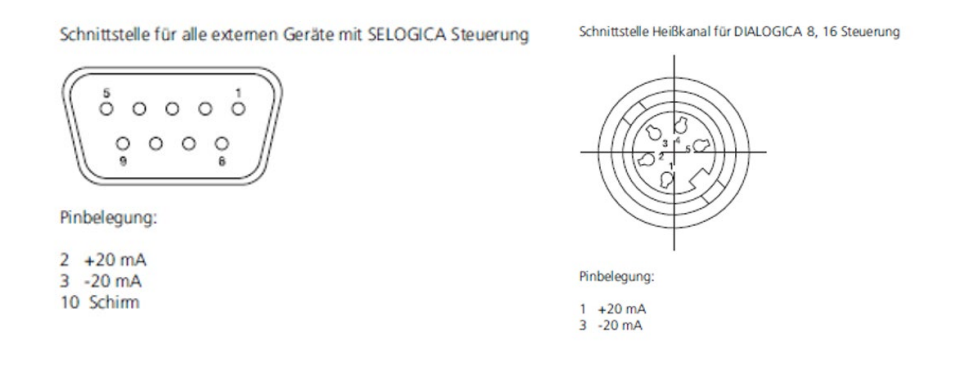

### *3.5.3.2 pro CONTROL Side*

The TTY interface is available via the connector labeled RS485/TTY.

$$
\left(\begin{matrix} \stackrel{\scriptstyle\circ}{\phantom{}^{\circ}}\stackrel{\scriptstyle\circ}{\phantom{}^{\circ}}\stackrel{\scriptstyle\circ}{\phantom{}^{\circ}}\stackrel{\scriptstyle\circ}{\phantom{}^{\circ}}\stackrel{\scriptstyle\circ}{\phantom{}^{\circ}}\end{matrix}\right)
$$

Pin  $5 = 20mA +$ Pin 6 = 20mA GND

### <span id="page-15-0"></span>**3.6 FANUC Protocol**

### <span id="page-15-1"></span>**3.6.1 General Specification**

FANUC machines are using a highly restricted MODBUS RTU protocol based on PSG's ETR132 controller specification to communicate with any other hot runner controller.

### <span id="page-15-2"></span>**3.6.2 Wiring to a FANUC IMM (via RS485)**

The injection molding machine needs to be equipped with a "MOXA Box", which provides the RS485 interface. The connection schema between controller and the Moxa Box is

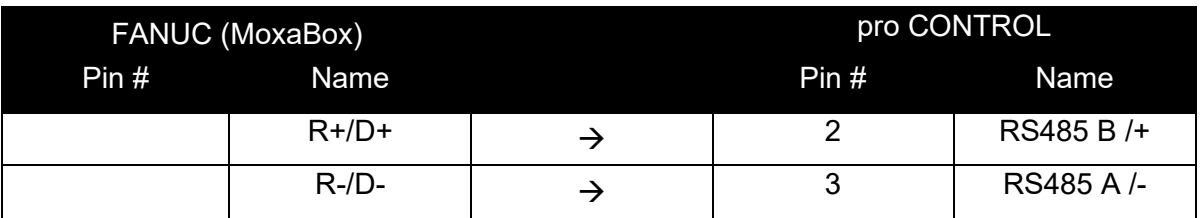

A special cable "AU 0069" is available from EWIKON. Please refer to the FANUC manual for correct setup of the RS485 data interface.

### <span id="page-15-3"></span>**3.6.3 Wiring to a FANUC IMM (via Ethernet)**

### This option is available from pro CONTROL Version 4.5.

On the controller you manually must set an IP address that matches the settings of the machine. The IP address must not already be occupied by another subscriber. Then you can connect the controller by an Ethernet cable to the network switch inside the machine.

### <span id="page-15-4"></span>**3.6.4 Protocol features**

- Receiving and setting of temperature setpoints
- Receiving and setting of temperature tolerances
- Switching zones on and off
- Receiving the actual temperature values
- Receiving the power output level (%)
- Receiving the heating current (A)Receiving the zone status
	- o Lower deviation warning
	- $\circ$  Upper deviation warning
	- o Heating current deviation alarm
	- o Defective triac alarm
	- o Broken thermocouple
	- o Shut-off temperature exceeded

### <span id="page-15-5"></span>**3.6.5 Communication**

The protocol is created for Master-Slave-Applications. One Master talks to one or several Slaves. A Slave is activated in that case, a Master talks to him.

### <span id="page-16-0"></span>**3.6.6 Protocol definiton**

### *3.6.6.1 General Conditions*

In the reply of the controller, first the address and the function-number is reflected. Then the corresponding Data bytes and a Checksum-word follows. In case of a write-operation the databytes are a repetition of the transmitted data, otherwise the requested data are transmitted.

The end of an operation at Modbus-Protokoll in RFU-Format is characterized by an transmission pause of about 3½ characters. If the controller does not receive any character during the time shown in the following table, the controller is waiting for a new address, which starts a new order-sequence.

Depending on the Baudrate there are the following times:

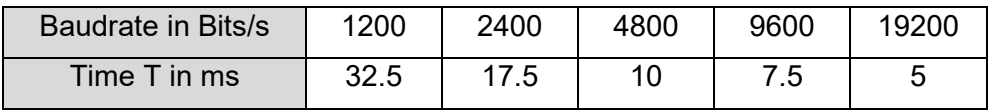

### *3.6.6.2 Checksum*

The checksum is created according to the RTU-Format by CRC-16 (16-bit Cyclic Redundancy Checksum). This CRC-16 is created during the whole transmission-sequence and completes each transmission. The checksum is a WORD, the Low-Byte is transmitted first followed by the High-Byte.

Example for the Calculation of an CRC-Code for the following operation: 25 01 00 02 00 03 (Hex)

The Checksum-Word for this sequence is: 2FDB so the complete operation results: 25 01 00 02 00 03 DB 2F (Hex)

The checksum can be calculated in the following way (e.g. in ) :

```
static short crc16(unsigned *c_first, unsigned *c_last)
{ 
      short j;
      unsigned int crc = 0xFFFF;
      for (c_first; c_first \leq c_last; c_first++)
       { 
             crc A = *c first;
             for (i = 8; j > 0; j-1)\{if (crc \& 0x0001) // if the last bit is one
\{\text{crc} = \text{crc} >> 1;
                            crc ^= 0xA001; // 0xA001 is the CRC-16 polynom
 } 
                     else
\{\text{crc} = \text{crc} >> 1; // shift 1 bit
 } 
 } 
 } 
      return crc;
}
```
### *3.6.6.3 Protocol-frame*

The protocol-frame looks like:

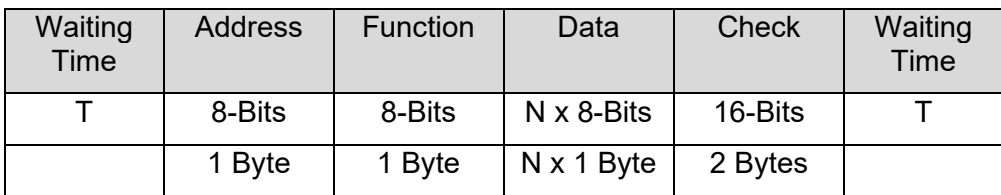

### *3.6.6.4 Addressing*

Each zone in Modbus has it's own address. Just 256 zones can be addressed because there is only one byte reserved for each address. Actually FANUC machines are limited to 96 Zones.

### *3.6.6.5 Errorcodes*

The following errorcodes are supported:

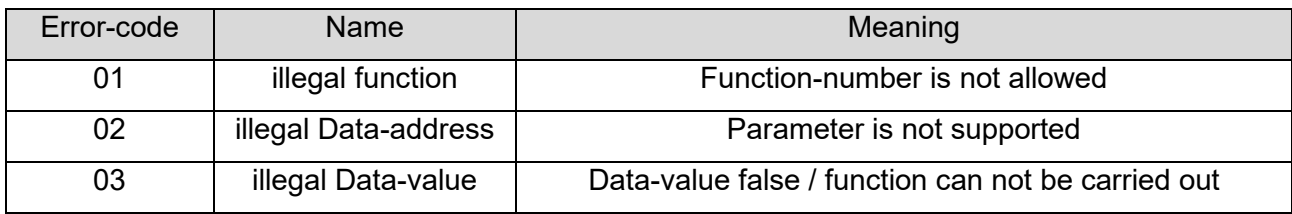

### <span id="page-18-0"></span>**3.6.7 Detailed description of MODBUS-functions**

### *3.6.7.1 Read n Word (Function Code 03)*

This operation makes possible to read a single word or even more words. The sending-operation looks as follows.

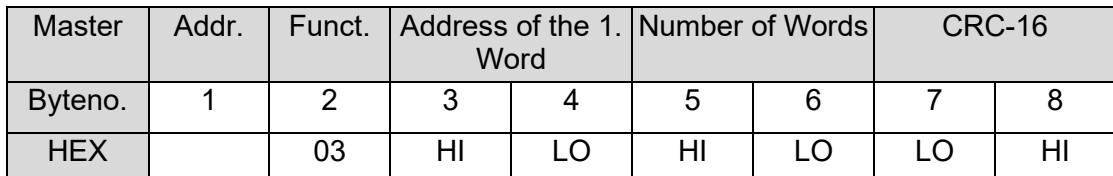

The Parameter "Address of the 1. Word" describes the table index of a word, listed in the word table. The parameter "Number of Words" describes the number of words which shall be read after the provided table index.

The controller answers in the following way:

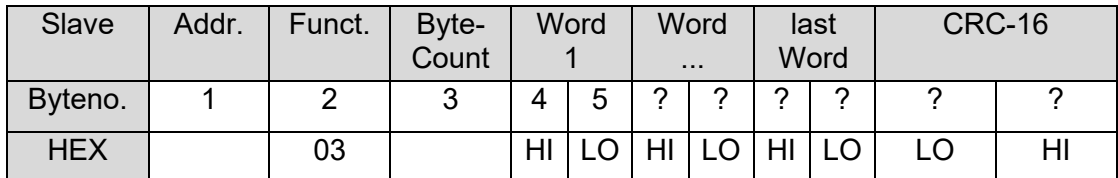

The parameter "ByteCount" describes the number of transmitted data bytes, therefore it is twice the number of the requested words. First the high byte will be transmitted and then the low byte.

Example: A word shall be read from table index 2 in channel 2 of controller with address no. 5.

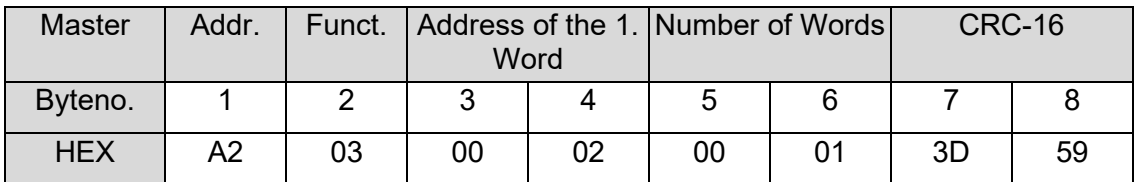

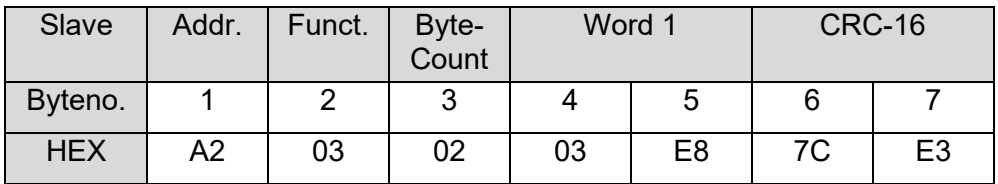

ByteCount = 0x02 (2 data bytes will be transmitted)

Word  $1 = 0x03E8 = 1000$  (1000, because the setpoint is given in 0,1 °C)

### *3.6.7.2 Write 1 Word (Function Code 06)*

With this operation it is possible to write into a word-parameter. The structure looks like this:

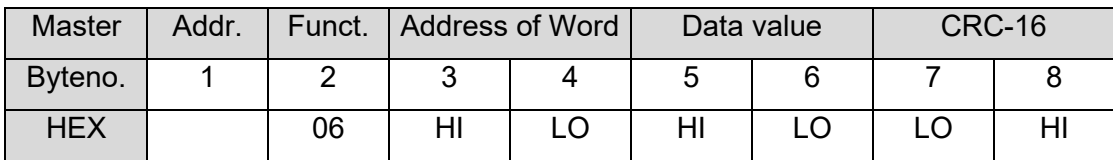

The parameter "Address of Words" describes the table index of a parameter listed in the word table. The "data value" is the value to which the controller parameter shall be set. The value range should be checked.

The controller answers after carrying out the operation with the same operation.

Example: The setpoint of channel 0 in controller with address 1 shall be set to 10°C. The table index of setpoint is and must be set in 0,1°C. The command looks like this.

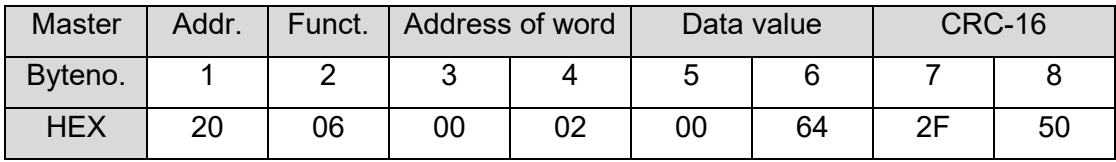

### *3.6.7.3 Loopback Test (Function Code 08)*

With this operation it is possible to test the communication. The structure of the operation looks like this:

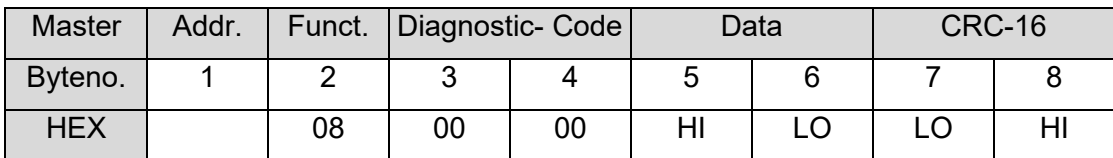

Parameter "Diagnostic-code" allows to set which data the controller shall send back. pro CONTROL supports the "Diagnostic-code" 0x0000 only. This code declares that the sent data will be sent back in data field 1:1.

Example: The data value 0x1234 of channel 4 in controller with address 1 shall be reset.

The command and the answer look like this.

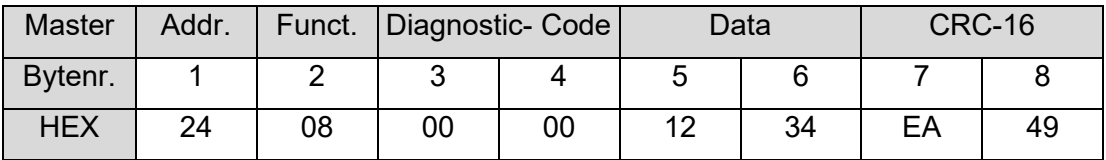

### *3.6.7.4 Write n Words (Function Code 16)*

This operation makes it possible to write several words with varying data values.

The sending operation looks like this:

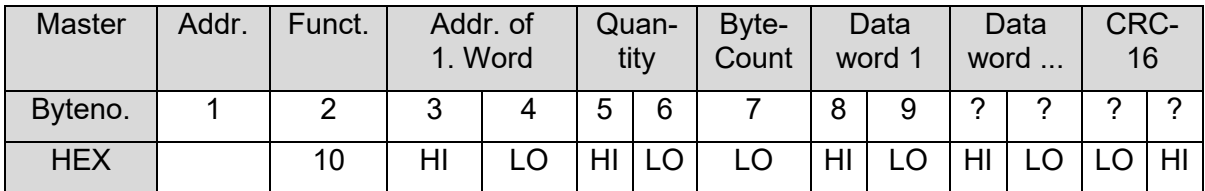

The parameter "Address of 1. Word" correspond to the index of a controller parameter, listed in the Modbus word table.

The "Quantity" is the number of words, which shall be written into the word table from the index on, which is written on sentence before.

In Parameter "ByteCount" the number of the transmitted "data words" are provided.

In the "data words" the value of a controller-parameter is transmitted. The value range of the controller parameter must be set right.

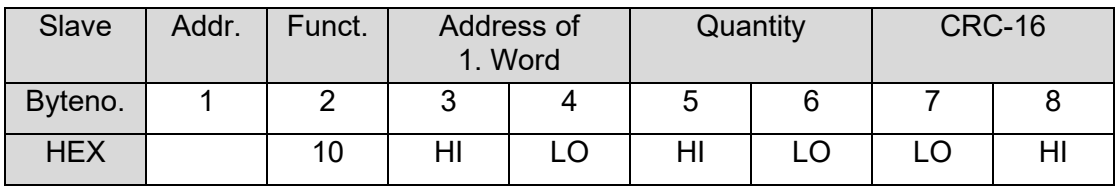

(The controller repeats everything except the "data words")

Example: From table-index 2 of canal 4 in the controller with address no. 3, 2 words shall be written (Set point=50°C and STG=0

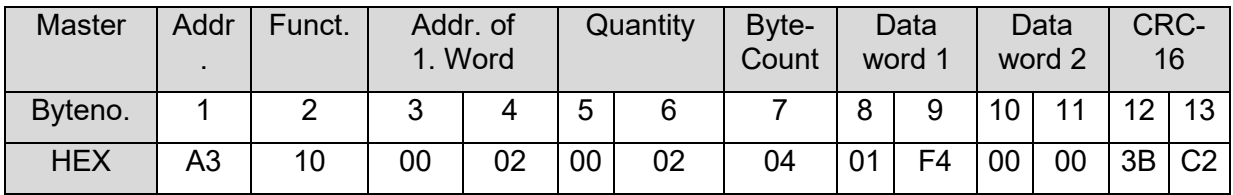

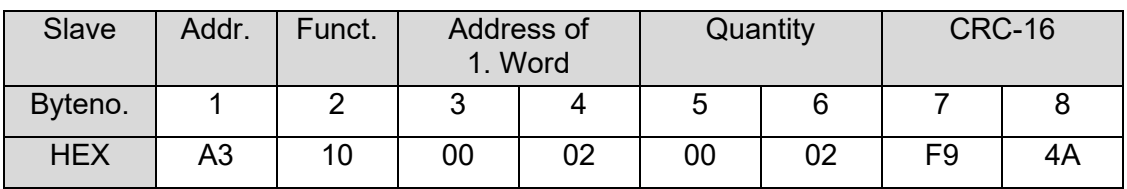

### <span id="page-21-0"></span>**3.6.8 Communication settings**

### *3.6.8.1 Serial Communication via RS485*

All serial communication is handled by a converter called "Moxa Box", which is an optional device inside the FANUC machine. The Moxa Box converts TCP communication from the machine to RS485 serial communication. This device has its own web interface through which its possible to configure all serial parameters. It must be configured with the following settings:

8 data bits, 1 stop bit, parity none

The baud rate must be the same as configured on the pro CONTROL controller.

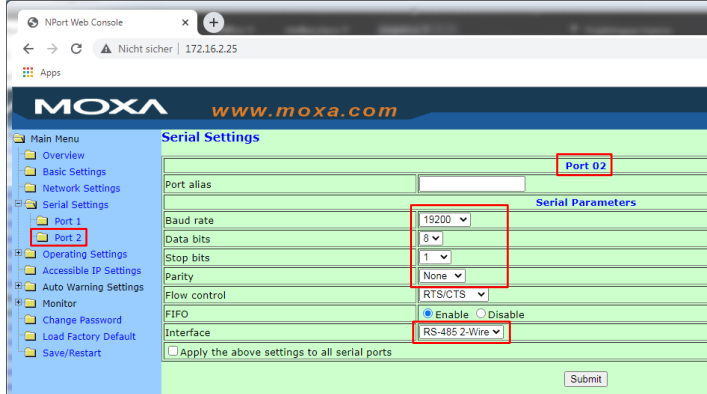

The IP Adress needs to be the same as shown in screenshot, chapter [3.6.8.2](#page-22-0)  $\rightarrow$  Setting (2)

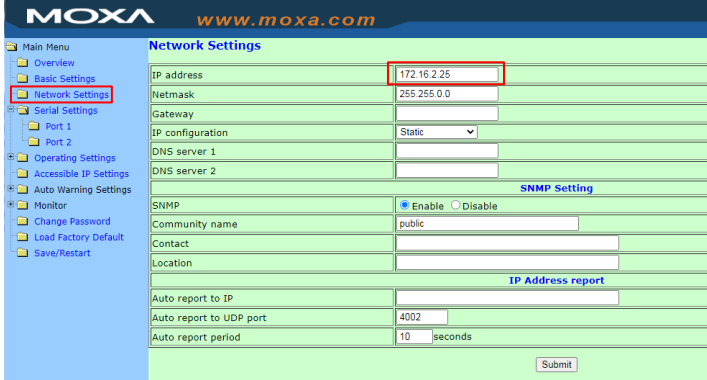

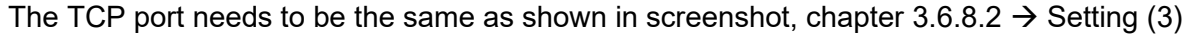

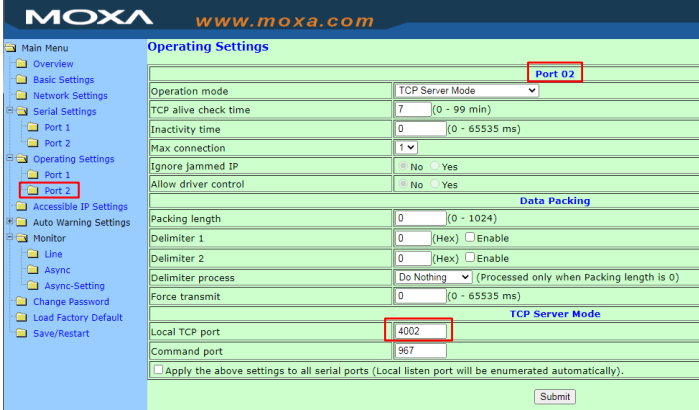

### <span id="page-22-0"></span>*3.6.8.2 Communication via ETHERNET*

This option is available from pro CONTROL Version 4.5. pro CONTROL is able to communicate with the FANUC machine via TCP Port **503**. With this option the Moxa Box ist not required.

At the machine settings you have to configure for each single zone

- (1) the zone number (1..96)
- (2) the IP address from the temperature controller
- (3) the Port number (always 503 for direct communication to pro CONTROL).

see the following screenshot

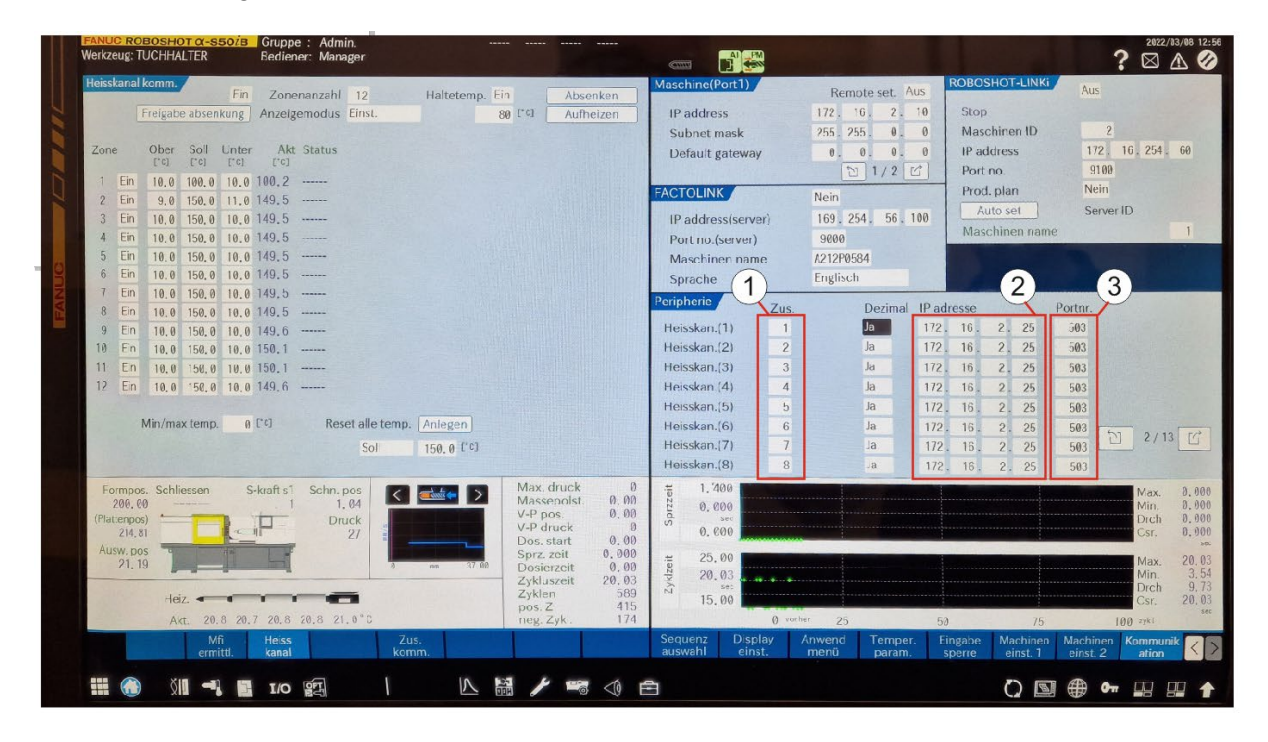

### <span id="page-23-0"></span>**3.6.9 Word-parameter table**

The word-parameter are shown in the following table:

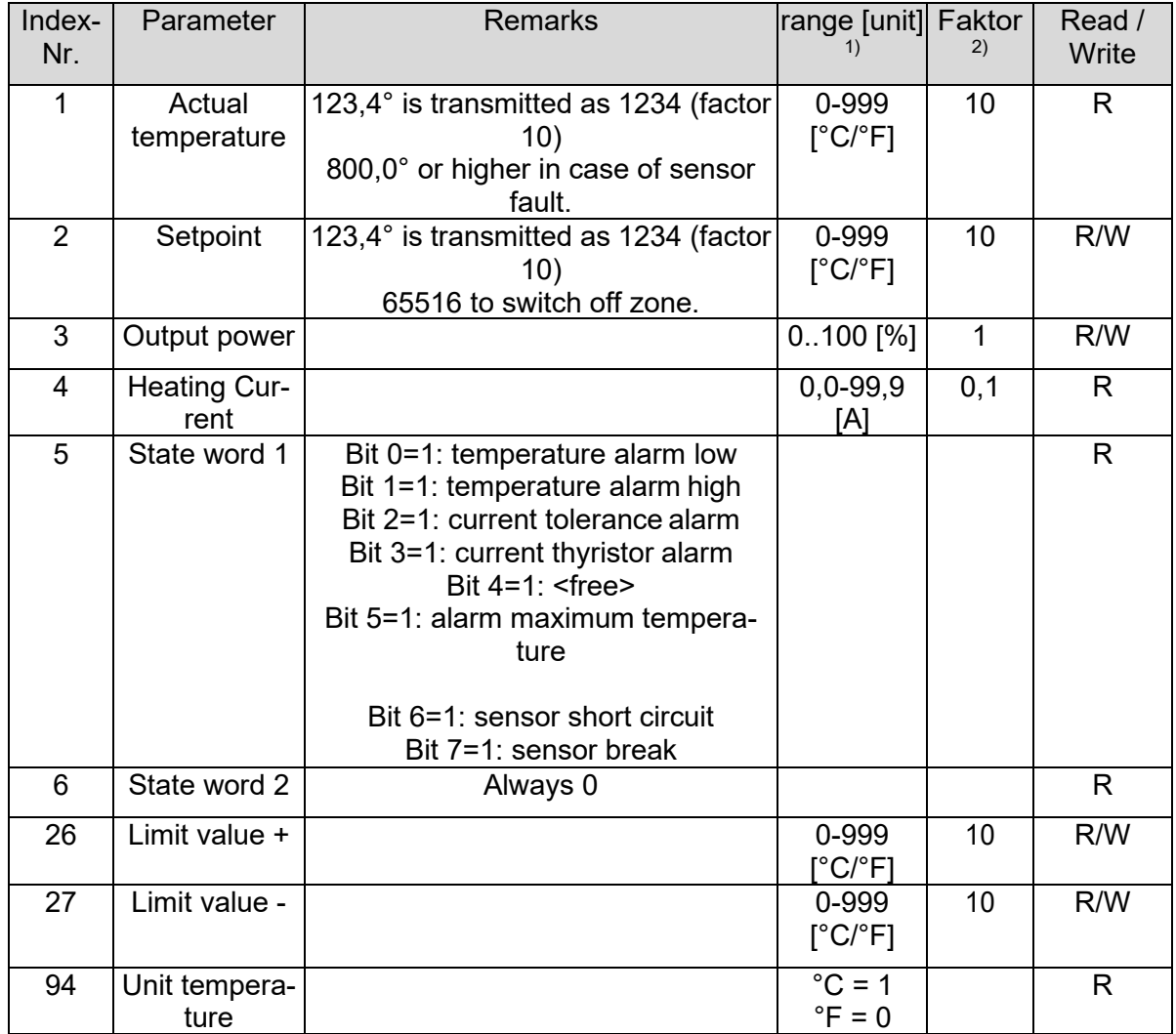

### <span id="page-24-0"></span>**3.7 ENGEL Protocol**

### <span id="page-24-1"></span>**3.7.1 General Specification**

ENGEL uses the "HB THERM" protocol to communicate to hot runner controllers.

### <span id="page-24-2"></span>**3.7.2 Wiring to an ENGEL IMM**

Please see machine documentation to connect to a pro CONTROL controller.

### <span id="page-24-3"></span>**3.7.3 Protocol features**

"HB Therm" is a very restricted communication protocol.

- Switching zones on and off
- Setting of temperature setpoints
- Receiving temperature values
- Receiving the zone status
	- o Broken thermocouple
	- o Heater failure (Fuse or triac defect, no load)
	- o High temperature alarm

### <span id="page-24-4"></span>**3.7.4 Protocol definition**

The data transmission between the control unit of the injection moulding machine (IMM) and pro CONTROL is basically initiated by the IMM; consequently, pro CONTROL sends data only after being requested by the control unit (master-slave principle). The protocol takes into account that several units can be connected to one transmission line, which must be addressed individually with their address setting.

### *3.7.4.1 Security Concept*

Four security levels are provided to prevent transmission errors:

- 1. Each transmitted byte consists of 8 data bits and one parity bit (parity even).
- 2. The data transfer is based on the master/slave principle. The master (IMM) always requests the slave (pro CONTROL) to send, while the slave only sends on request. Only the slave acknowledges the received messages; either with the associated response, which contains the same data set identifier as the transmission request (=reception OK), or with the reply "NAK" (= faulty reception). If acknowledged with "NAK", the master repeats the original message up to three times. If, after the third attempt, the response is again "NAK", the transmission line is considered to be disturbed and the IMM reports this as an error.
- 3. Each message (including acknowledgements) contains three bytes, which, encoded in ASCII, contain the binary number of bytes of the entire message (including the checksum bytes, see point d.). On receipt, a check is made to ensure that the correct number of bytes has arrived.
- 4. Each message is terminated by two checksum bytes, which are contained in the block length bytes (point c). The checksum bytes are the ASCII coded 8 bit wide

binary sum of all bytes of a message,including the block length bytes, but excluding the checksum bytes.

### *3.7.4.2 transmission protocol*

Only ASCII characters are transmitted in order to offer an easy diagnostic possibility with a V24 terminal. The highest data bit (bit 7) is set to "1" (= 80H) for the address code (= unit number) and to "0" for all following data of the message. This only applies to transmissions of the master. It makes it easier for the units to identify messages intended for them. An asynchronous transmission with 8 data bits is used, noParity, one start and one stop bit. The LSB is sent first.

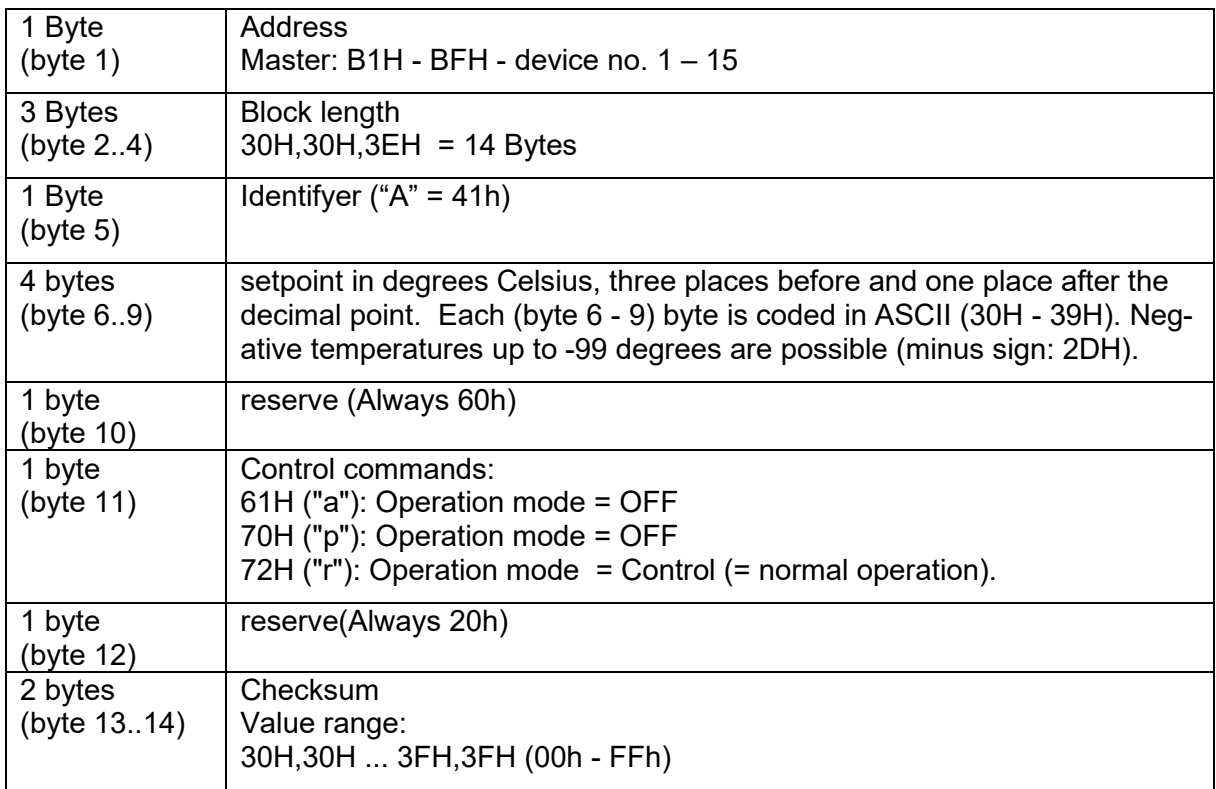

### 3.7.4.2.1 Master writes setpoints

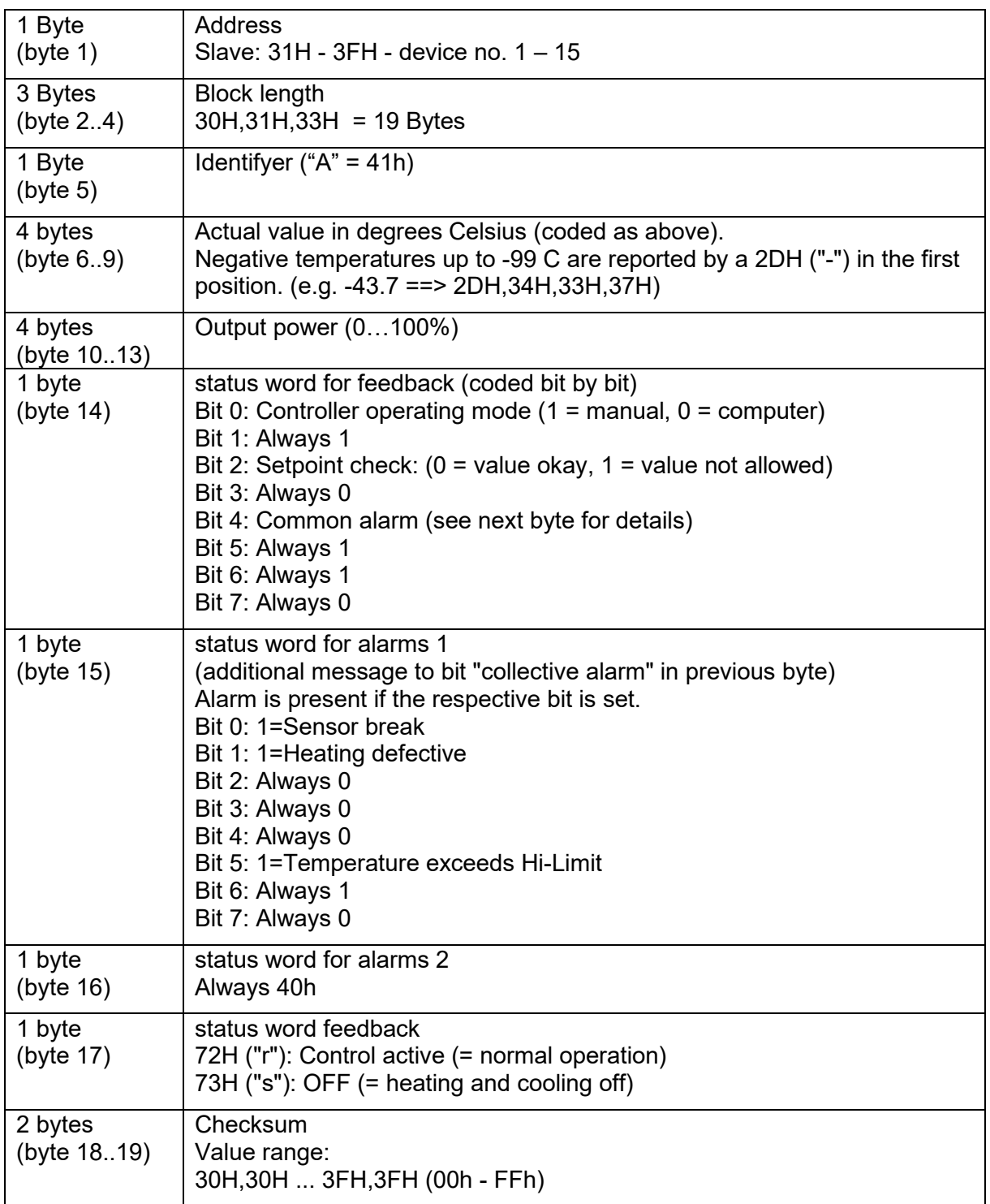

3.7.4.2.2 Slave responds to message 41H with actual values.

### <span id="page-27-0"></span>**3.7.5 example of messages**

### *3.7.5.1 Setpoint transmission (IMM ==> pro CONTROL)*

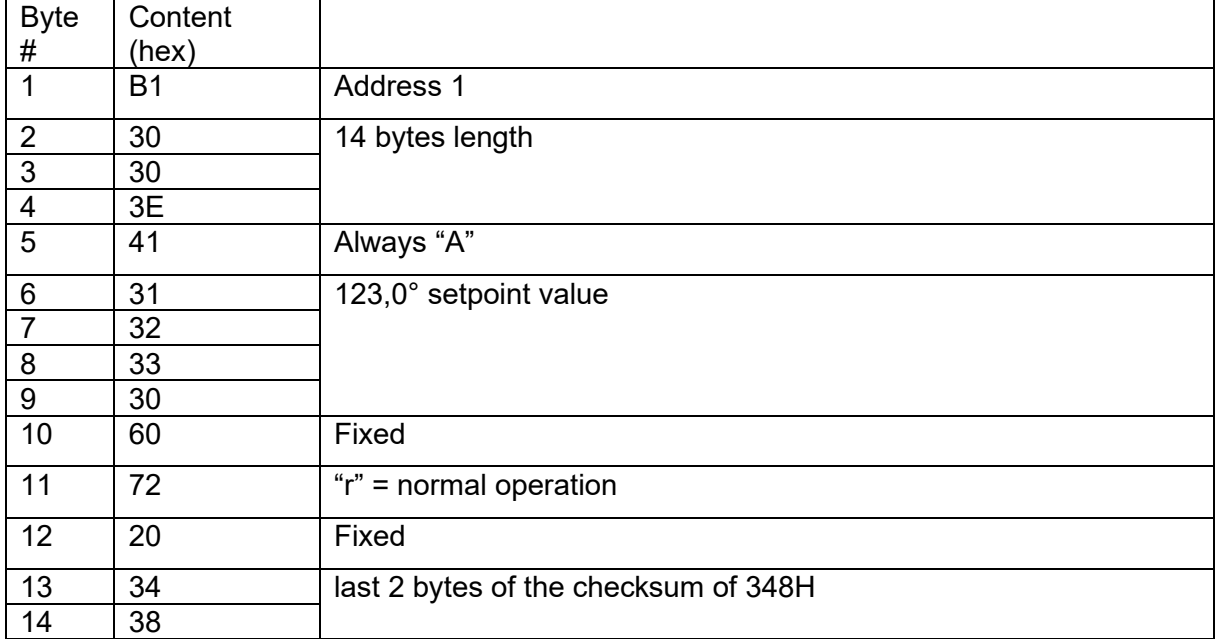

### *3.7.5.2 Actual value transmission (pro CONTROL ==> IMM)*

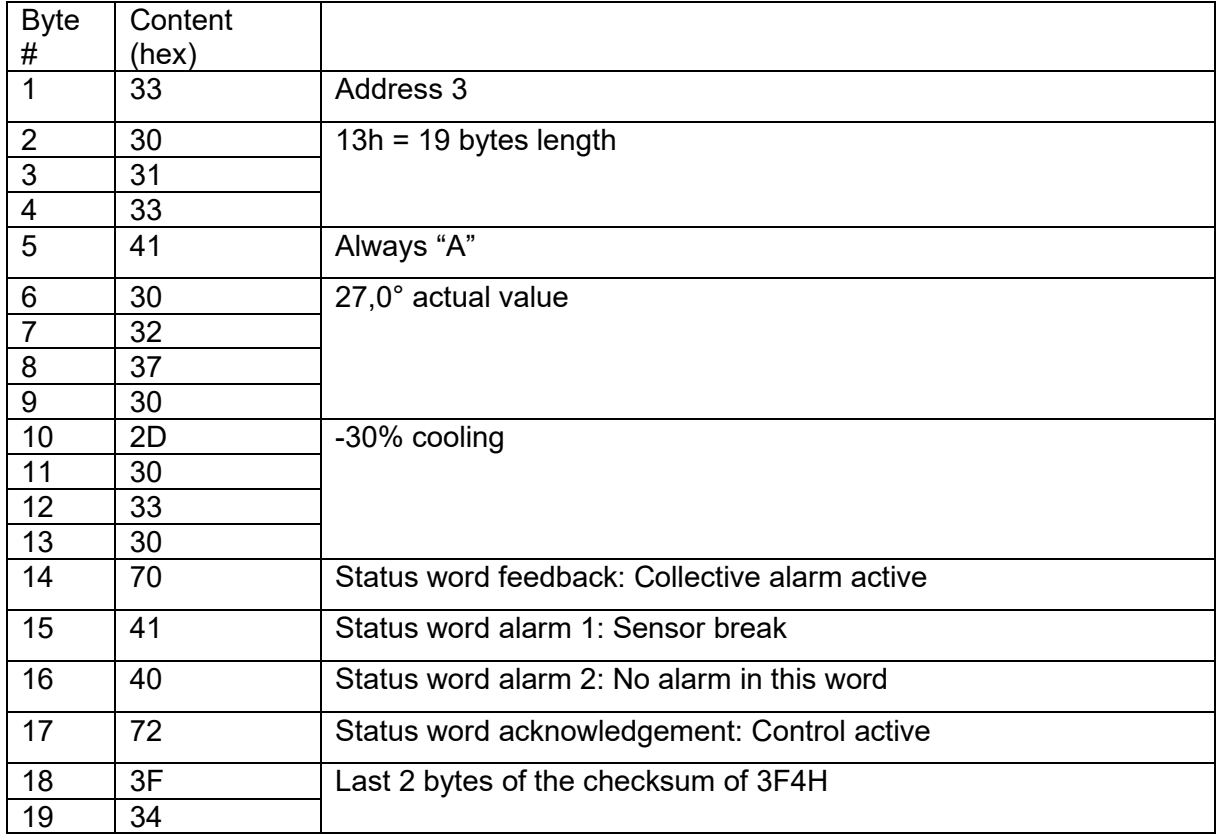

### *3.7.5.3 Not acknowledge (pro CONTROL ==> IMM)*

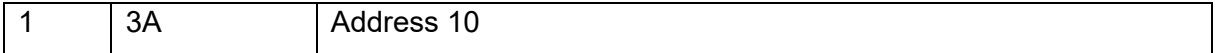

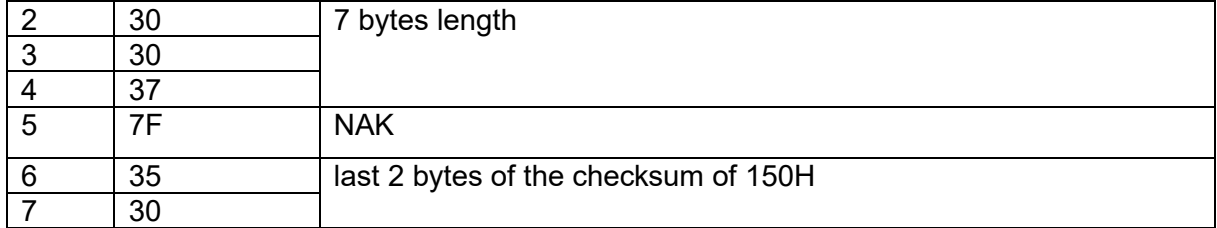

### <span id="page-29-0"></span>**4 Data communication via Ethernet**

As already mentioned in the chapter "RS485", various protocols are also used with ethernet to enable communication with injection molding machines.

Currently FE3BUS protocol and OPC UA (OPC 40082-2) are available and both of them are activated by default.

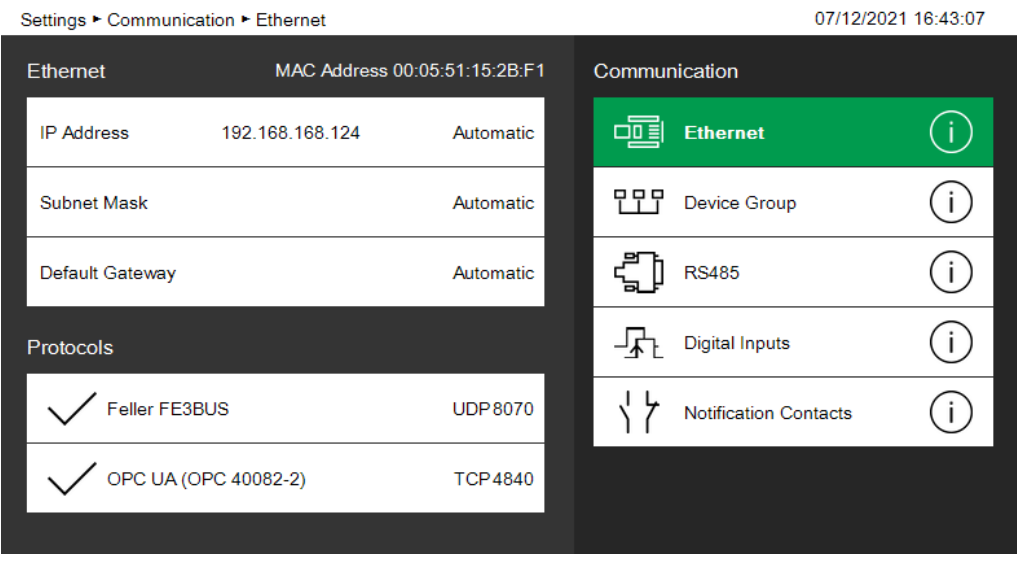

### <span id="page-29-1"></span>**4.1 Controler settings**

### <span id="page-29-2"></span>**4.1.1 IP address / subnet mask**

Each pro CONTROL controller that uses ethernet communication must be configured with its own IP address, which must be unique in the network. If the controller is connected to a network with a DHCP server available, the IP address as well as the subnet mask can be obtained automatically. **The automatic IP address setting is activated by default, see screenshot above.**

It is also possible to set the addresses manually. By selecting the IP address, changing the setting to "Manual" and confirming by the keypad button you can enter the address. Same applies to the subnet mask and default gateway if required by your network.

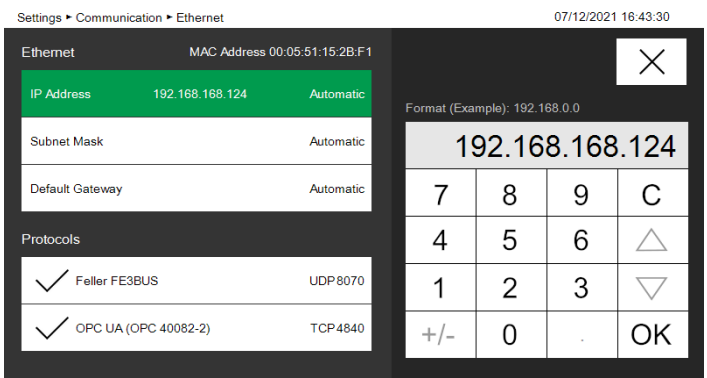

### <span id="page-30-0"></span>**4.2 FE3 Protocol (UDP)**

The protocol is suited to operate all controller settings and process values. Please see also Chapter [3.3.](#page-10-0)

Analogous to the serial RS485 communication port, the same protocol is available via ethernet based on UDP on port 8070. The description of this protocol is open and available as a separate document.

### <span id="page-30-1"></span>**4.3 OPC UA (EUROMAP 82.2 resp. OPC 40082-2)**

OPC Unified Architecture (OPC UA) is a platform-independent standard, developed by the OPC Foundation. It allows various kinds of systems and devices to communicate by sending request and response messages between clients and servers or network messages between publishers and subscribers over various types of networks.

EUROMAP, the European association of plastics and rubber machinery manufacturers, has defined various OPC UA specifications for different applications.

OPC 40082-2 describes the interface for hot runner devices (HRD) for data exchange via OPC UA. The target of OPC 40082-2 is to provide a standard interface for hot runner devices from different manufacturers to ensure compatibility. The following functionalities are covered:

- General information about the hot runner device
- Status information
- Process data

Safety-related signals like emergency stop are not included.

OPC 40082-2, also known as EUROMAP 82.2, was first officially released as version 1.00 on 2021-06-01.

The pro CONTROL controller by EWIKON has an integrated OPC UA server by default and fully supports OPC 40082-2 v1.00 from version pro CONTROL version v4.2 and higher. The user does not need to configure anything. It is always active and each OPC UA client supporting the standard can communicate to pro CONTROL based on that specification. The OPC UA server is available via TCP on port 4840.

### <span id="page-31-0"></span>**4.3.1 Information Model Basics**

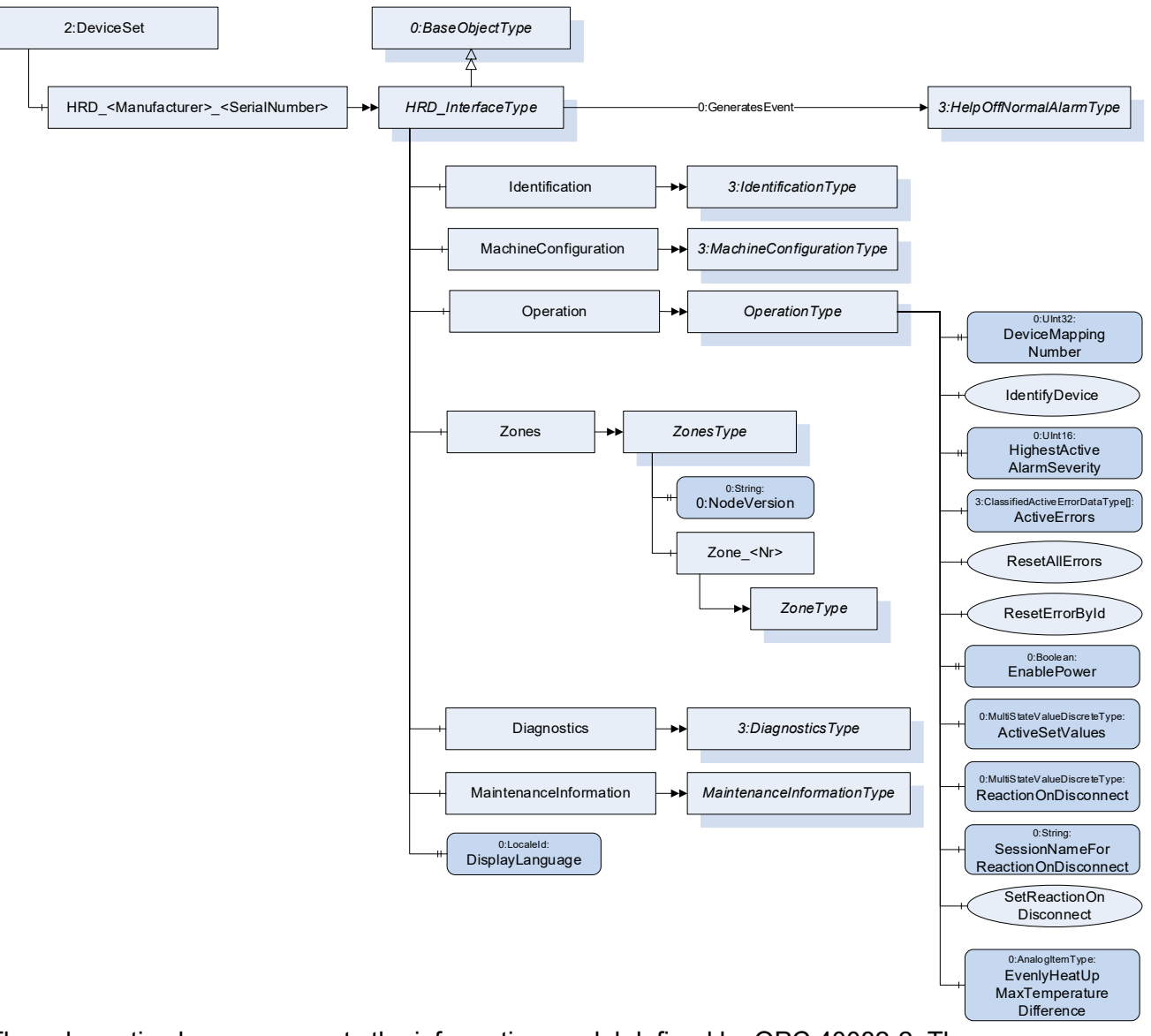

The schematic above represents the information model defined by OPC 40082-2. The pro CONTROL OPC UA server strictly follows that specification and presents the node model under DeviceSet.HRD\_EWIKON\_<SerialNumber>

The most important subnodes are

Operation This ObjectType contains components which are necessary to operate the hotrunner device. It is formally defined in OPC 40082-2, table 2.

> It contains information like currently active notifications (or errors) and allows to enable/disable power output for the whole device.

Zones Zones is a container for all temperature zones of the cotroller in analogy with the container concept in OPC 40083. The individual zones are listed with numeric browse names like "Zone 5" which then implement the object type ZoneType. ZoneType represents all functionalities of a heating zone, such

as temperature monitoring, control, heatup and is formally defined in OPC 40082-2, table 14.

The individual zone objects contain the individual process values and parameters to control each zone.

### <span id="page-32-0"></span>**4.3.2 Supported optional nodes**

All but the most basic functionality of the OPC 40082-2 information model is optional. Despite requests by machine manufacturers for the contrary, this was decided with the goal for most widespread adoption of the standard by also the most simple controllers that may not have user interfaces, for example.

The pro CONTROL controller fully complies with all mandatory parts of the specified information model. The following lists the **optional** nodes supported by pro CONTROL controllers in addition.

### *4.3.2.1 Identification*

The Identification node is implementing the object type IdentificationType specified in the General Types specification OPC 40083. In addition to all mandatory variables and a DeviceClass of "Hot Runner Device" the server provides

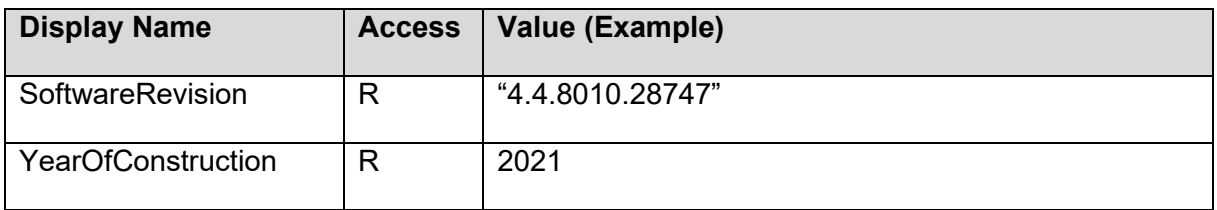

### *4.3.2.2 Operation*

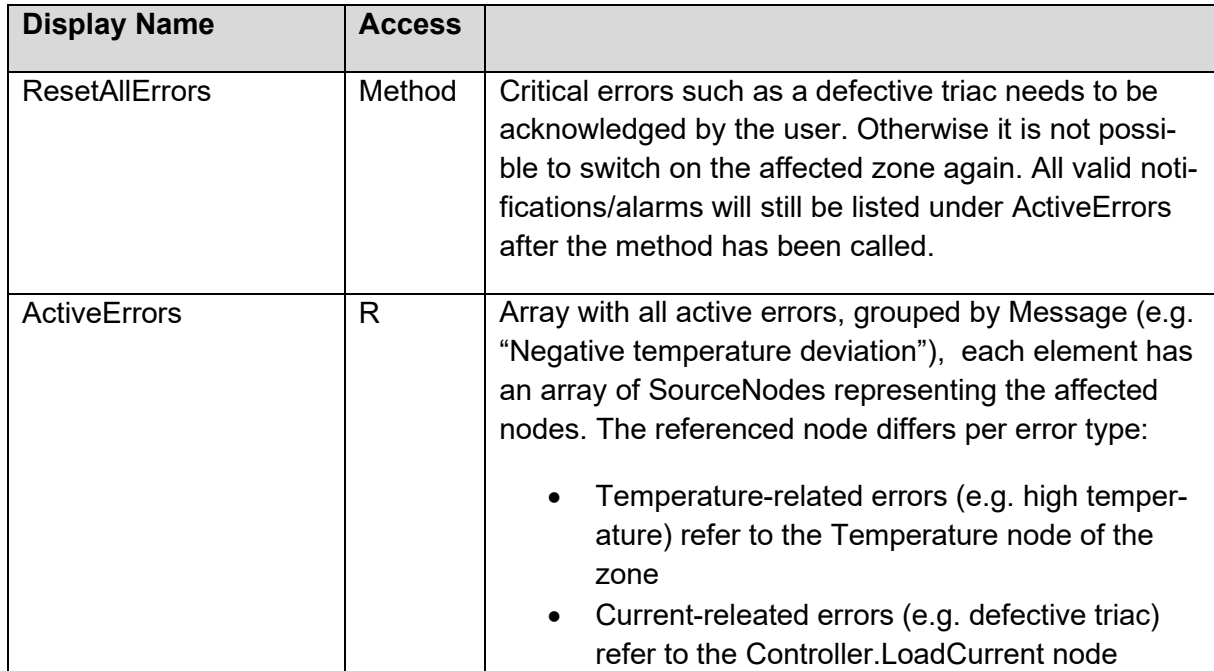

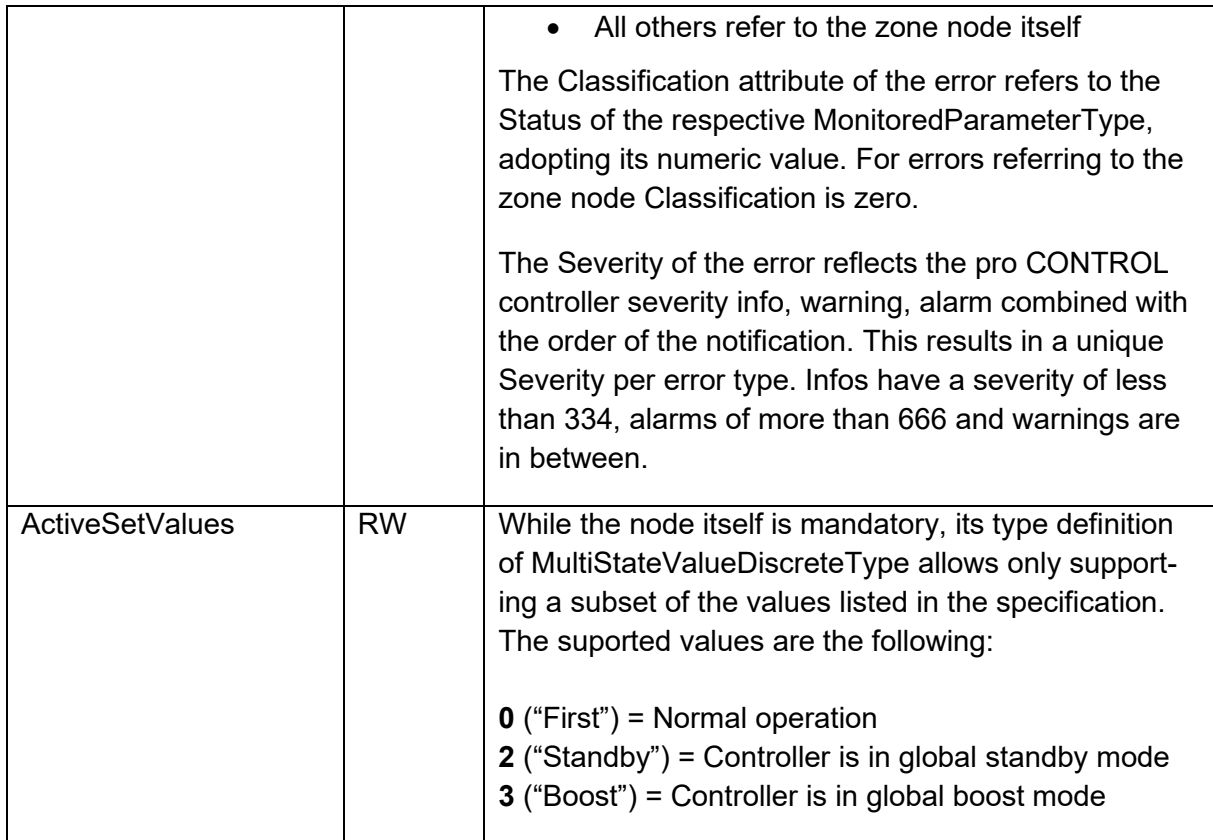

### *4.3.2.3 Zones*

As per OPC 40082-2 all zones are listed as individual object nodes of type ZoneType. Note that an pro CONTROL controller only lists his "own" physical zones. If the controller is part of a group of controllers linked via Ethernet, he will not list zones of the other devices of the group.

The supported optional nodes are as follows.

### 4.3.2.3.1 Name

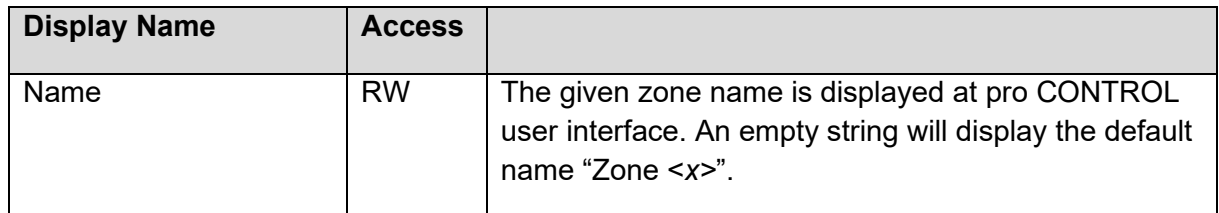

### 4.3.2.3.2 Controller

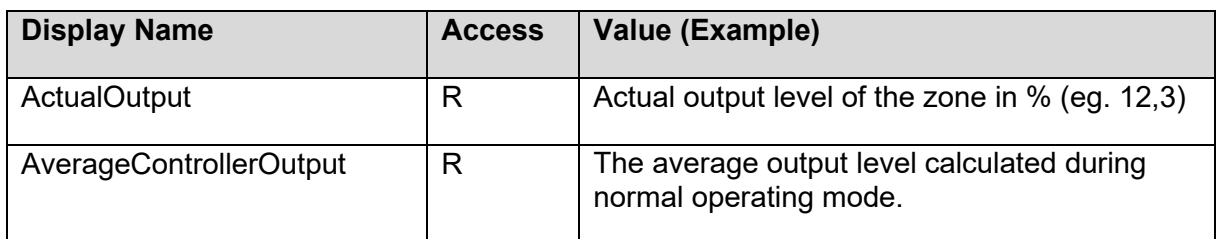

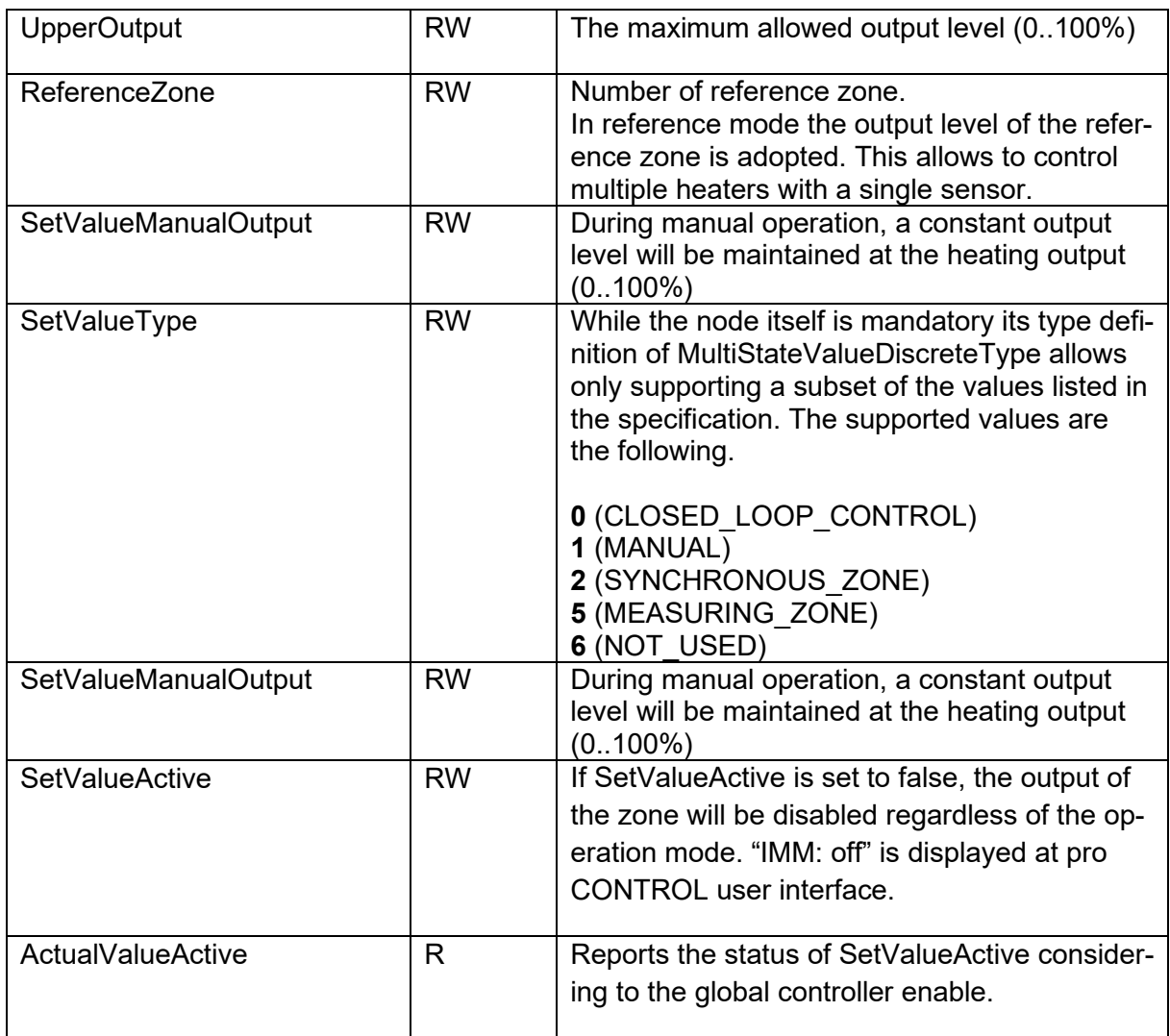

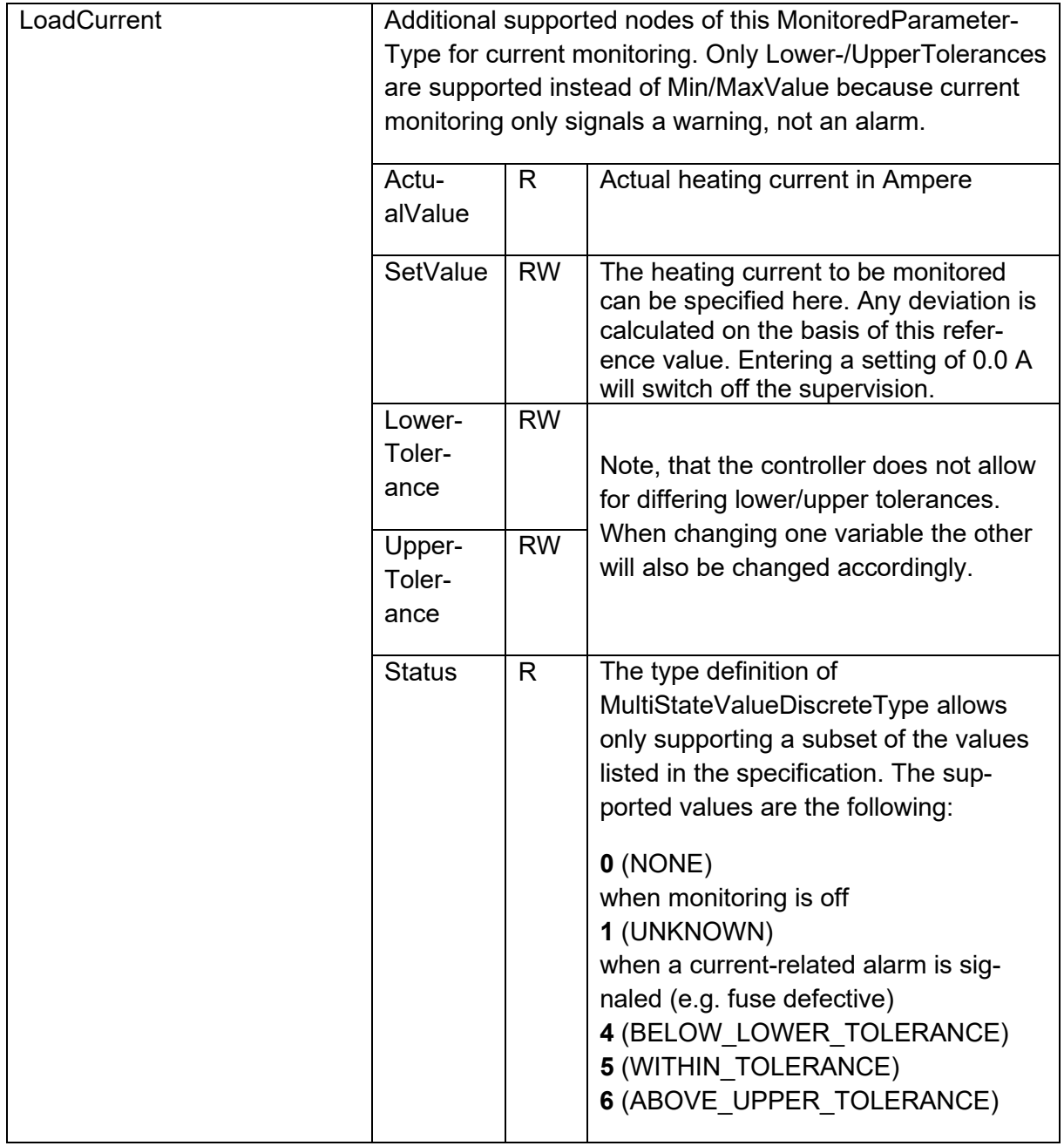

### 4.3.2.3.3 Temperature

Note that all temperatures are reported in degree Celsius.

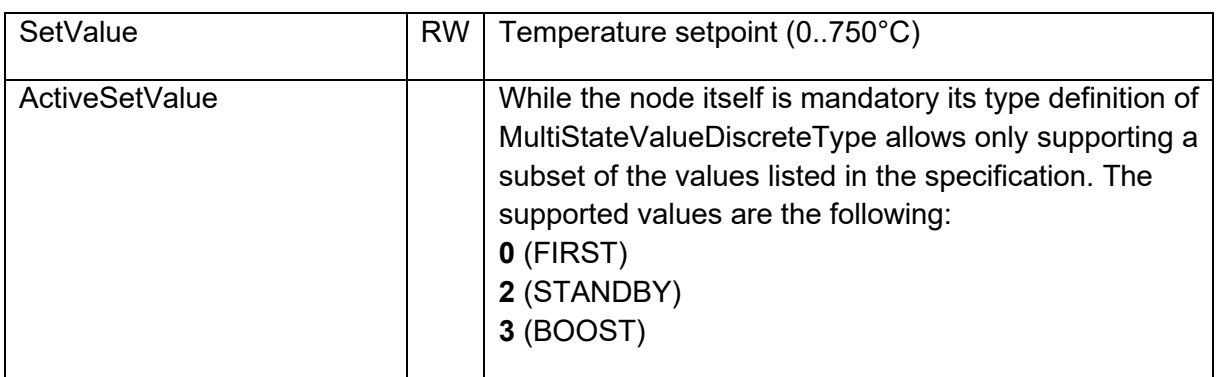

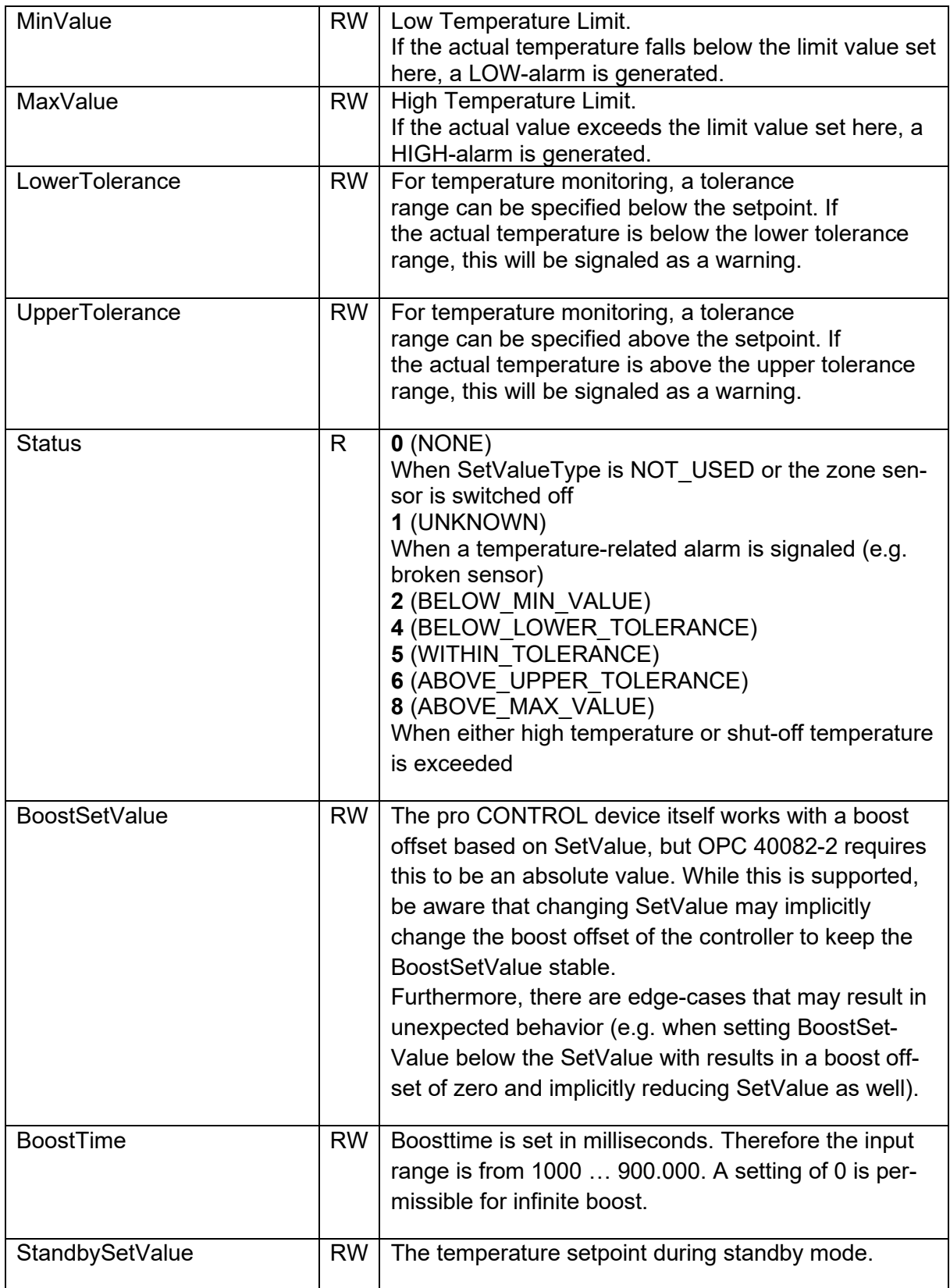

# **NONEWER**

# EWIKON 01/2023 All rights reserved including errors and content and technical changes. EWIKON 01/2023All rights reserved including errors and content and technical changes.

### **EWIKON**

**Heißkanalsysteme GmbH** Siegener Straße 35 35066 Frankenberg Tel: +49 6451 / 501-0 Fax: +49 6451 / 501 202 E-mail: info@ewikon.com www.ewikon.com